# KAUNO TECHNOLOGIJOS UNIVERSITETAS INFORMATIOS FAKULTETAS PROGRAMŲ INŽINERIJOS KATEDRA

Romas Peleckis

# GPS JUTIKLIO NAUDOJIMO SPORTININKO TRENIRUOTĖJE TYRIMAS

Magistro darbas

Vadovas doc. dr. E.Karčiauskas

KAUNAS, 2006

# KAUNO TECHNOLOGIJOS UNIVERSITETAS INFORMATIOS FAKULTETAS PROGRAMŲ INŽINERIJOS KATEDRA

# GPS JUTIKLIO NAUDOJIMO SPORTININKO TRENIRUOTĖJE TYRIMAS

Magistro darbas

Kalbos konsultantė Vadovas I. Mickienė 2006-05

Recenzentas Atliko Doc. Dr. S. Maciuleičius IFM 0/1 gr. stud. 2006-05 R.Peleckis

Lietuvių kalbos katedros lektorė doc. dr. E. Karčiauskas doc. dr. E. Karčiauskas  $2006-05$ 

2006-05-15

KAUNAS, 2006

# TURINYS

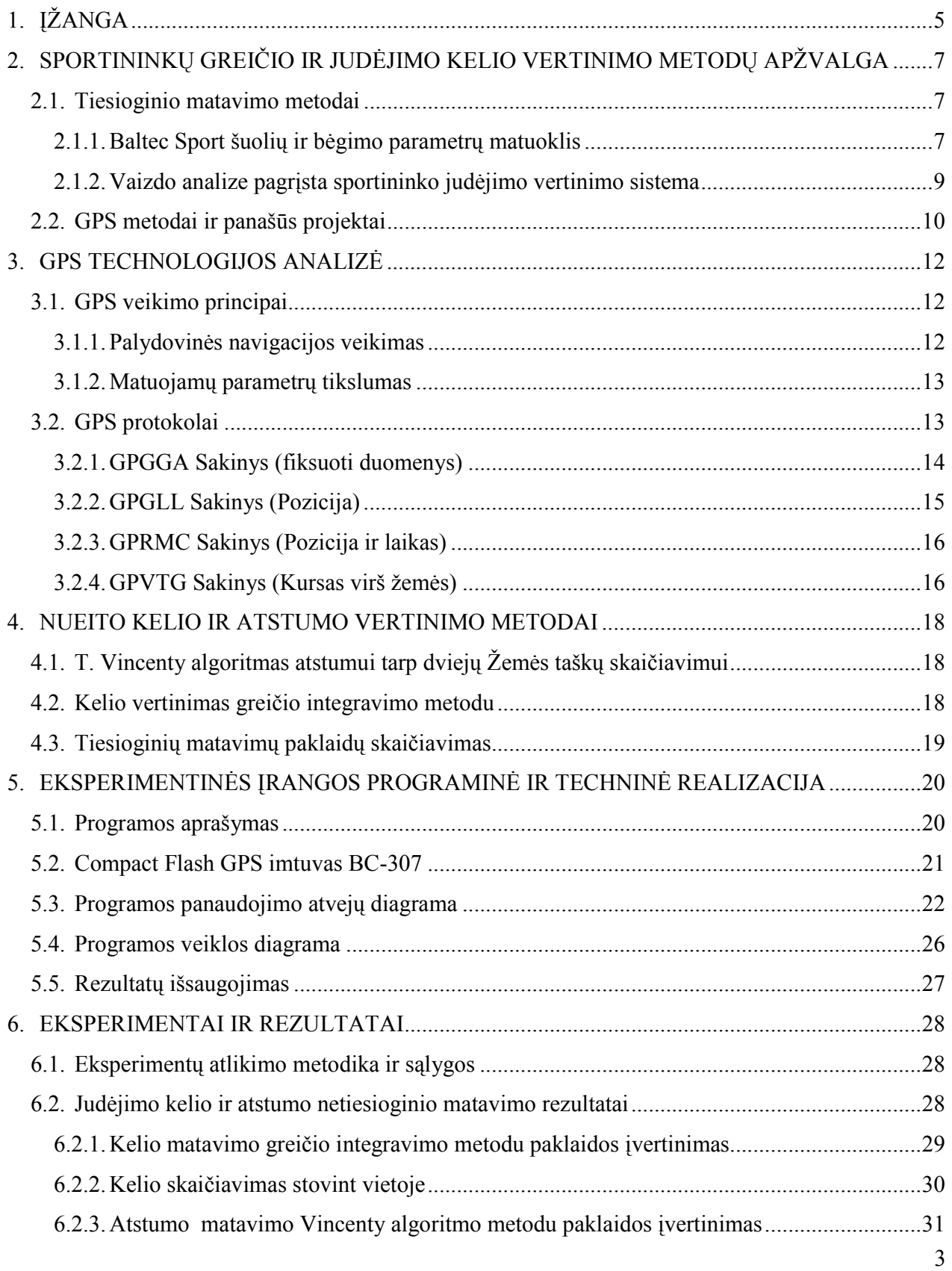

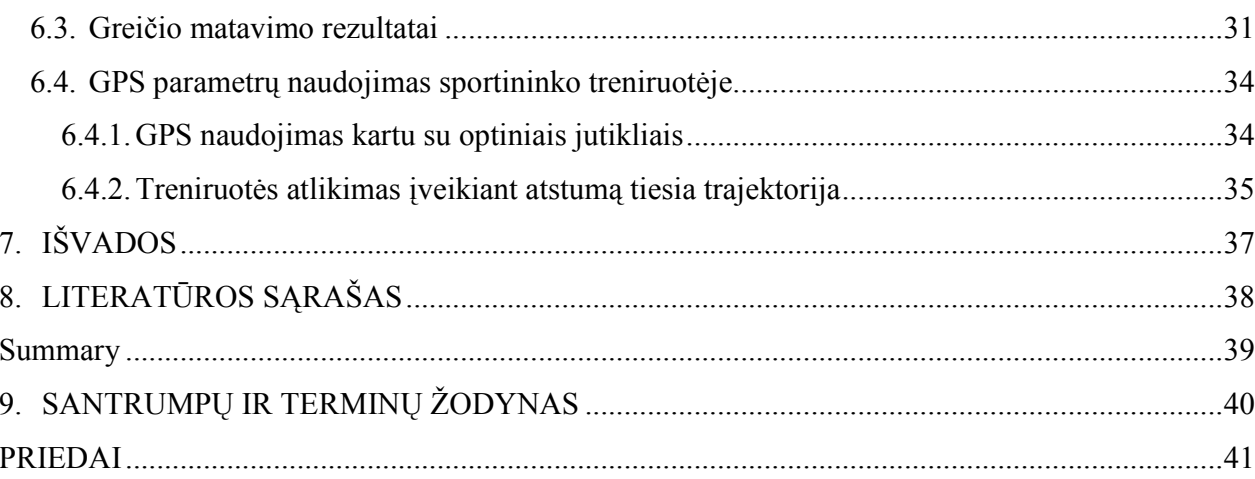

# 1. ĮŽANGA

Lietuvoje yra vis daugiau technologinių naujovių, kurios padeda gerinti sportininko rezultatus. Treneriai gali įvairiau bei tiksliau paskirstyti treniruočių krūvius ir nuolat stebėti sportininko pasirengimo varžyboms lygį. Išanalizavus surinktus duomenis, galima pamatyti, kuris sportininkas daro geresnę pažangą [1]. Sistemos turi būti tikslios ir be klaidų, nes kiekviena sekundė yra labai svarbi. Technologijos trūkumai negali nulemti varžybų rezultatų. Sunkiausia nustatyti judėjimo greitį ir įveiktą atstumą sportininkams, kurie nesinaudoja transporto priemone. Šiuo atveju galima atleto fizinius parametrus apskaičiuoti gaunant informaciją iš palydovo apie esamą pozicija žemėje.

GPS technologijos panaudojimas sporte yra kol kas naujas dalykas, todėl labai svarbu ištirti koks jo tikslumas ir kokiose sporto srityse galima būtų efektyviau naudoti GPS jutiklį [7]. Taip pat reikia ištirti sportininkų treniravimosi metodus, kuriuose būtų panaudoti prietaiso rezultatai. Kad butų galima panaudoti GPS jutiklį bėgiko ar plaukiko treniruotėms, reikia atlikti tyrimą, įvertinantį duomenų tikslumą. Šiuo metu daugelis GPS įrenginių veikia tiesiog rodydami GPS duomenis. Reikia atlikti GPS protokolų ir jutiklio greičio matavimo paklaidos analizę. Kad pakankamai tiksliai būtų įvertintas GPS greitis, reikia rezultatus palyginti su tiksliu įrenginiu. Tam bus panaudotas dviratis, kurio judėjimo greitis fiksuojamas pagal rato apsisukimus. Taip pat reikia atlikti kelio bei atstumo matavimo metodų tyrimą. Išanalizavus GPS protokolus ir siunčiamus parametrus reikia nustatyti kaip iš gautų duomenų nustatyti įveiktą kelią. Ištyrus metodus, kurie apskaičiuoja atstumą tarp Žemės koordinačių, galima nustatyti tiesios trajektorijos kelią, kurį įveikia sportininkas.

Reikia ištirti šiuo metu esančias sportininkų fizinio pasiruošimo analizės metodika ir naudojamą įranga. Tuomet bus sudaryti metodai, kurių pagalba galima stebėti atletų treniruotes naudojant GPS technologiją.

### Darbo tikslas

- 1. Išanalizuoti GPS duomenų tikslumą bei naudojimą sporte bei įvertinti taikymo sritį.
- 2. Ištirti kelio matavimo metodus, kurie apskaičiuoja sportininko įveiktą nuotolį.
- 3. Palyginti GPS greičio parametrą su tiksliu greičio matavimo prietaisu.
- 4. Panaudoti GPS technologiją sportininkų fizinio pasiruošimo treniruotėse bei aprašyti metodus, kuriuose būtų panaudota GPS.

### Metodika ir įranga

Darbe naudota metodika ir įranga:

- 1. FLASH tipo GPS jutiklis BC307.
- 2. PDA HP IPAQ.
- 3. Programos realizacija su C# programavimo kalba.

# 2. SPORTININKŲ GREIČIO IR JUDĖJIMO KELIO VERTINIMO METODŲ APŽVALGA

### 2.1. Tiesioginio matavimo metodai

### 2.1.1. Baltec Sport šuolių ir bėgimo parametrų matuoklis

Šuolių ir bėgimo parametrų matuoklis [2] skirtas įvairaus meistriškumo bei įvairių sporto šakų sportininkų, tam tikrų profesijų darbuotojų bei ligonių potrauminės reabilitacijos laikotarpiu bendro fizinio pajėgumo, bei kojų raumenų jėgos ir greitumo ypatybių nustatymui.

### Matuoklio atliekamų testų rūšys:

- pavienio šuolio ant platformos aukščio matavimas,
- šuolio nuo pakylos aukščio ir atsispyrimo santykinės galios matavimas,
- šuolių serijos per tam tikrą laiką aukščių ir atsispyrimo santykinių galių matavimas, maksimalių, minimalių, vidutinių ir suminių reikšmių suskaičiavimas,
- užduoto šuolių skaičiaus serijos atlikimo laiko, aukščių ir atsispyrimo santykinių galių matavimas, maksimalių, minimalių, vidutinių ir suminių reikšmių apskaičiavimas,
- distancijos atkarpų bėgimo laikų matavimas, greičių atkarpose suskaičiavimas.

### Matuoklio papildomai atliekamos funkcijos:

- rezultatų kaupimas matuoklio atmintyje, įsimenant sportininko numerį, testo numerį, testo atlikimo laiką, - testo rezultatų išspausdinimas,
- sukauptų rezultatų persiuntimas į asmeninį kompiuterį tolesniam jų tvarkymui ir saugojimui,
- matuoklio nuotolinis valdymas naudojant asmeninį kompiuterį.

#### 60 m Bėgimo testas:

#### Paskirtis

Stebėti ir vertinti sportininku startinio įsibėgėjimo ir maksimalaus bėgimo greičio (greitumo fizines ypatybes) lygi bei jų kaitą [1]. Sporto šakos: lengvoji atletika (60-400 m, barjerinio bėgimo rungtys, šuolis i toli, trišuolis, daugiakoves, kitos rungtys), krepšinis, rankinis, futbolas, regbis, ledo ritulys, kitos sporto šakos.

### Testo atlikimui reikalinga įranga:

- 3-4 optiniai jutikliai, elektroninis valdymo ir matavimo pultas, sujungimo kabeliai;
- pažymėta 60 m bėgimo distancija su 30 m tarpine atžyma stadione (manieže).

#### Testo atlikimui procedūra

Starto linija nubrėžiama 70 cm prieš liniją žyminčią 60 m bėgimo atkarpos pradžią (2.1 pav.). Atsispiriamosios kojos pėda pastatoma prie pat starto linijos, mojamoji koja – truputi atgal (1–2 pėdas). Susikaupus pradedama bėgti savistoviai, t.y. be staro komandos. Bėgant stengiamasi maksimaliu pastangų dėka kiek galima greičiau įveikti 60 m bėgimo atkarpą. Registruojamas pirmu 30 m atkarpos įveikimo laikas, antru 30 m įveikimo laikas bei visos 60 m distancijos laikas. Bėgama 2–3 kartus. Įskaitomas geriausias 60 m bėgimo rezultatas. Poilsio laikotarpis tarp bėgimu turi leisti pilnai sportininkams atsigauti (5–10 min.).

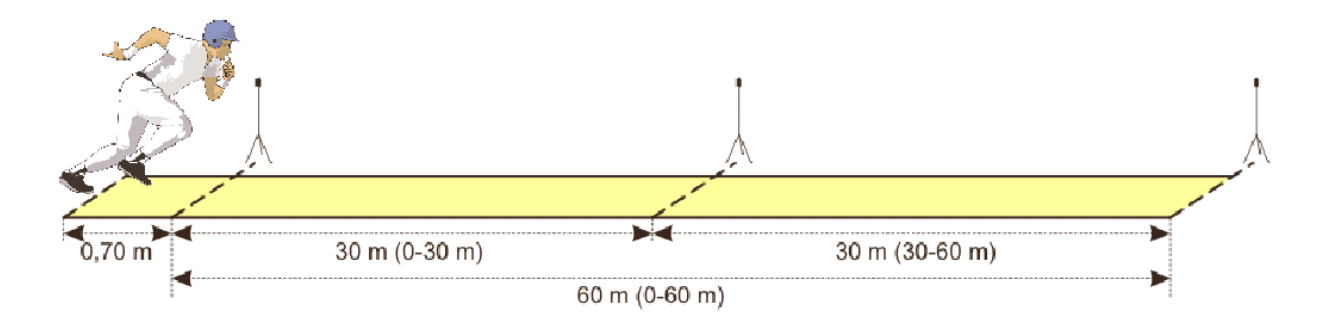

2.1 pav. 60 m bėgimo testo schema

#### Rezultatų vertinimas ir analizė

Bėgimų metu pasiekto galingumo apskaičiavimas vykdomas tokia seka:

- Greitis = distancija / laikas
- Pagreitis = greitis /laikas
- Jėga = kūno masė  $\times$  pagreitis
- Galingumas = jėga × greitis

arba galingumą galima apskaičiuoti pasinaudojus tik vieną formulę

 $P = KM \times S^2/t^3$ 

čia:

 $P$  – galingumas (W):  $KM -$ kūno mase (kg); S – nubėgta distancija (m).  $t$  – laikas per kuri nubėgta distancija buvo iveikta (s).

### 2.1.2. Vaizdo analize pagrįsta sportininko judėjimo vertinimo sistema

SIMI sistemos [8] kuria profesionalias 2D ir 3D judesio analizės programas, kurios naudojamos sporte, biomechanikoje, medicinoje ir kitose srityse. Naudojantis vaizdo technologijomis galima analizuoti žmogaus judesius ir perkelti skaitmeninę informaciją į kompiuterį. Tai padeda treneriams analizuoti sportininkų treniruotes. Visus atleto judesius galima nufilmuoti ir detaliai analizuoti. Sistemą galima naudoti net tik uždaroje patalpoje, bet ir lauke ar po vandeniu. Simi sistemos suteikia galimybę rinktis iš daugelio modulių, todėl treneriai gali juos taikyti prie savo poreikių, stebėdami atleto rezultatus.

### 2.2. GPS metodai ir panašūs projektai

### Projektas "Forerunner 301"

"Garmin" susivienijimas [9] - tai grupė kompanijų, kurios projektuoja ir gamina navigacijos įrenginius, naudodamos GPS technologiją. "Garmin" produktai naudojami sporte, aviacijoje, jūrininkystėje, įvairiose pramogose, automatizuotose ir belaidėse sistemose.

Vienas iš "Garmin" produktų yra "Forerunner 301". Šis prietaisas padeda bėgikams stebėti savo fizinį pasiruošimą. Jis nuolat matuoja širdies plakimo dažnį, greitį, atstumą. "Forerunner 301" prietaise įdiegta programinė įranga, kuri padeda optimaliau paskirstyti treniruočių krūvį, įmontuotas GPS jutiklis rodo, kur yra sportininkas ir kaip nukeliauti į norimą vietą. Sistema nuolat stebi sportininko fizinį pasiruošimą ir praneša, jei krūvis yra per didelis ar per mažas. "Forerunner 301" patogu naudoti ne tik bėgime, bet ir dviračių sporte ar plaukime, kadangi prietaisas yra vandens nepraleidžiantis įrenginys ir patogiai pritvirtinamas prie kūno.

#### Projektas "GPS Travel Time"

Su GPS Travel Time [10] programa galima fiksuoti kelionės laiką, naudojant GPS jutiklį ir kišeninį ar nešiojamą kompiuterį. Duomenys apdorojami PC-Travel for Windows programine įranga, kurią naudojant galima lengvai peržiūrėti gautus rezultatus.

Jutiklis siunčia duomenis kas sekundę. Iš gautų duomenų išrenkamas automobilio greitis, kuris rodo geresnę nei 2 kilometrų per valandą greičio paklaidą. Kišeninis ar nešiojamasis kompiuteris skaito duomenis iš GPS jutiklio ir išsaugoja greičio bei kitokią informaciją, kuri įrašoma.

Programos veikimui reikia turėti: kišeninį ar nešiojamą kompiuterį ir standartinį GPS jutiklį sujungtą su kompiuterių.

### Projektas "Navman M300"

"Navman M300" GPS greičio ir atstumo įrenginys [11] yra dedamas ant rankos. Jis specialiai pritaikytas vandens sporto entuziastams. Prietaisas tiksliai matuoja greitį, nuplauktą atstumą mylių bei mazgų matavimo vienetais. "Navman M300" yra visiškai vandens nepraleidžiantis įrenginys. Jis taip pat rodo judėjimo kryptį, naudojant GPS duomenis.

### Projektas "Vbox"

"Vbox" prietaisas [12] naudojamas automobilio greičio ir judėjimo matavimui. Įrenginys veikia, gaudamas informaciją iš GPS jutiklio. "Vbox" matuoja pagreitį, stabdymo kelią, kampinius greičius ir kitą. Kadangi jis yra nedidelis ir lengvai įdiegiamas, todėl galima naudoti automobiliuose, motocikluose, dviračiuose ar laivuose. Naudojant po atviru dangumi galima tiksliai matuoti greitį ir atstumą.

 Kokybiškam signalo gavimui būtina gerai išrinkti vietą GPS antenai (2.2 pav.). Labai svarbu, kad antena būtų po atviru dangumi. Aukšti medžiai, namai ar kiti objektai gali blokuoti GPS signalą, todėl mažėja ar visai nelieka matomų palydovų, iš kurių siunčiami duomenys.

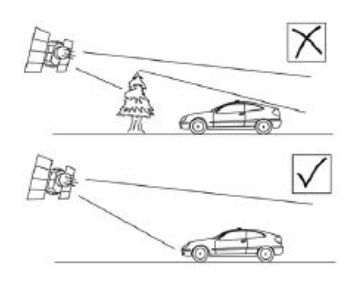

2.2 pav. GPS antenos kokybiško diegimo pavyzdys

### 3. GPS TECHNOLOGIJOS ANALIZĖ

#### 3.1. GPS veikimo principai

Kol kas yra dvi veikiančios palydovinės navigacijos sistemos: JAV – Global Positioning System (GPS) ir Rusijos GLObal NAvigation Satellite System (GLONASS). Šios sistemos yra nuolat atnaujinamos, kad atitiktų kylančius patikimumo reikalavimus.

#### 3.1.1. Palydovinės navigacijos veikimas

Palydovinės navigacijos satelitai be perstojo siunčia informaciją apie laiką ir atstumą [3] skriedami aplink žemę tikslia orbita (3.1 pav). Palydovinės navigacijos imtuvai naudoja šitą informaciją, nustatydami koordinates trianguliacijos principu. Kiekvienas žemės taškas atpažįstamas iš dviejų skaičių eilės vadinamos koordinatėmis. Šios koordinatės atspindi tikslų tašką, kur horizontali linija, platuma, kerta vertikalią liniją, ilgumą. Imtuvas prisijungia mažiausiai prie 3 palydovų ir naudoja gautą informaciją, kad koordinates nustatytų.

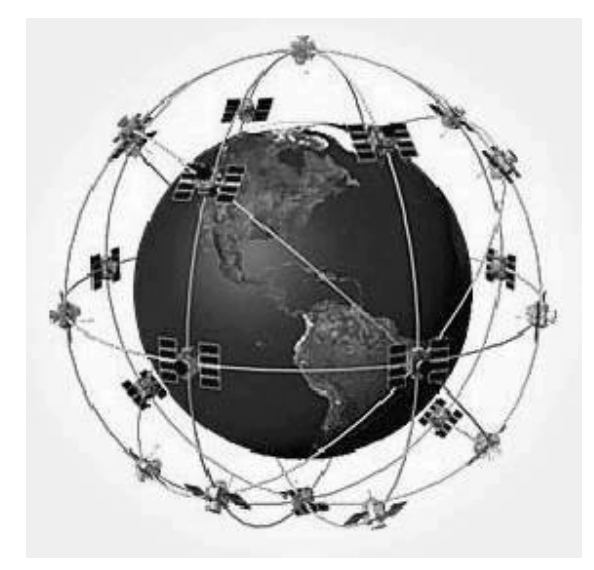

3.1 pav. Palydovų išsidėstymas aplik planetą

 Lygindamas signalo siuntimo laikus, imtuvas suskaičiuoja atstumą iki palydovo. Naudodamasis atstumu iki kiekvieno iš trijų (ar daugiau) palydovų imtuvas nustato savo koordinates. Pasinaudodamas šiais atstumo matavimais, imtuvas gali matuoti greitį, kelionės laiką, kelionės atstumą, aukšti (virš jūros lygio) ir t.t. Imtuvas veikia "regos lauko" principu, tai reiškia, kad jis turi "matyti" bent 3 palydovus. Vidutiniškai, 8 palydovai yra pastoviai matomi kiekviename žemės taške. Kuo daugiau palydovų matoma, tuo tikslesni imtuvo duomenys. Taigi radijo signalai praeis pro debesis, stiklą, plastiką ir pan., tačiau imtuvas jų negaus būdamas po žeme ir uždarose vietose.

### 3.1.2. Matuojamų parametrų tikslumas

Gaunama vietos nustatymo paklaida susideda iš daugybes komponentu [4]. Labiausiai akivaizdus faktorius - kiek matavimo momentu yra "matomu" palydovu, ir kokia jų išsidėstymo danguje geometrija. Jei atviras horizontas ir gaudoma 10-11 palydovu - tikslumas gali pagerėti iki 3-5 metru. O jei dar priimami ir EGNOS signalai - iki 1-1,5 metro.

Kitas žymus paklaidos šaltinis yra signalo vėlinimas jonosferoje - tai jonizuotas atmosferos sluoksnis 50 - 500 km aukštyje, kuriame yra laisvų elektronų. Šių elektronų buvimas ir iššaukia sklindančių signalų vėlinimą. Kad kompensuoti šia paklaidą naudojamas dvidažnių matavimų metodas su dažniais L1 ir L2 (dvidažniuose imtuvuose). Jei palyginsime dviejų skirtingų dažnių GPS signalų sklidimo laikus, galėsime išsiaiškinti koks buvo vėlinimas. Paklaidą taip pat mažina analitiniai skaičiavimai pasitelkiant informaciją, kuri įtraukta į navigacinį pranešimą. Jonosferos vėlinimas duoda iki 10 m paklaidą. Troposfera - žemiausias atmosferos sluoksnis (iki 8-13 km.) taip pat vėlina palydovų skleidžiamus signalus. Vėlinimo dydis priklauso nuo meteorologinių parametrų (slėgio, temperatūros, drėgmės), o taip pat nuo palydovo aukščio virš horizonto. Dėl troposferos vėlinimo galutinė paklaida, skaičiuojant atstumus, gali sudaryti 1 m.

### 3.2. GPS protokolai

NMEA – yra standartinis protokolas, naudojamas priimant informaciją GPS imtuvu [13]. Naudojama 4800 bps (bitų per sekundę) greitis, 8 bitų ilgio ir vienas stabdymo bitas informacijos kodavimui. Kiekvienas sakinys prasideda simboliu ("\$") ir baigiasi eilutės pabaigos simboliu (<CR><LF>). Duomenys skiriami kableliais. Kai kurie GPS siunčia ne visus laukus. Visi sakiniai prasideda antrašte "\$Gpaaccc". Simbolis "\$" yra lauko adresas, "aa" – įrenginio id ("GP" naudojamas atpažinti GPS duomenis). "ccc" yra duomenų tipas.

3.1 lentelė. GPS protokolų aprašymas

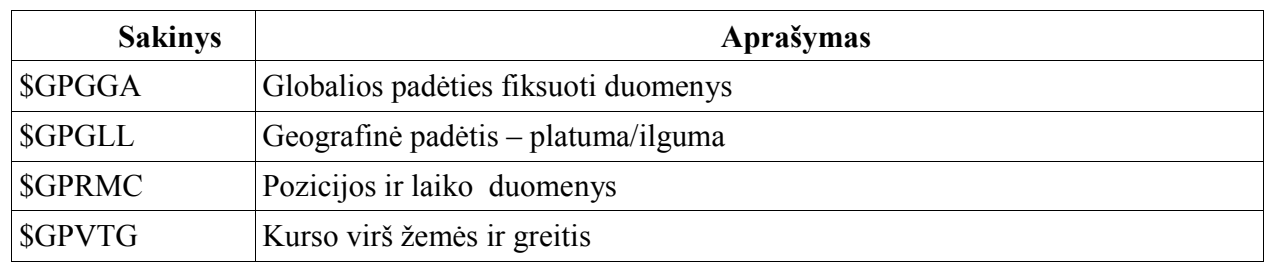

# 3.2.1. GPGGA Sakinys (fiksuoti duomenys)

Pavyzdys (negautas signalas):

\$GPGGA,235947.000,0000.0000,N,00000.0000,E,0,00,0.0,0.0,M,,,,0000\*00

Pavyzdys (gautas signalas):

\$GPGGA,092204.999,4250.5589,S,14718.5084,E,1,04,24.4,19.7,M,,,,0000\*1F

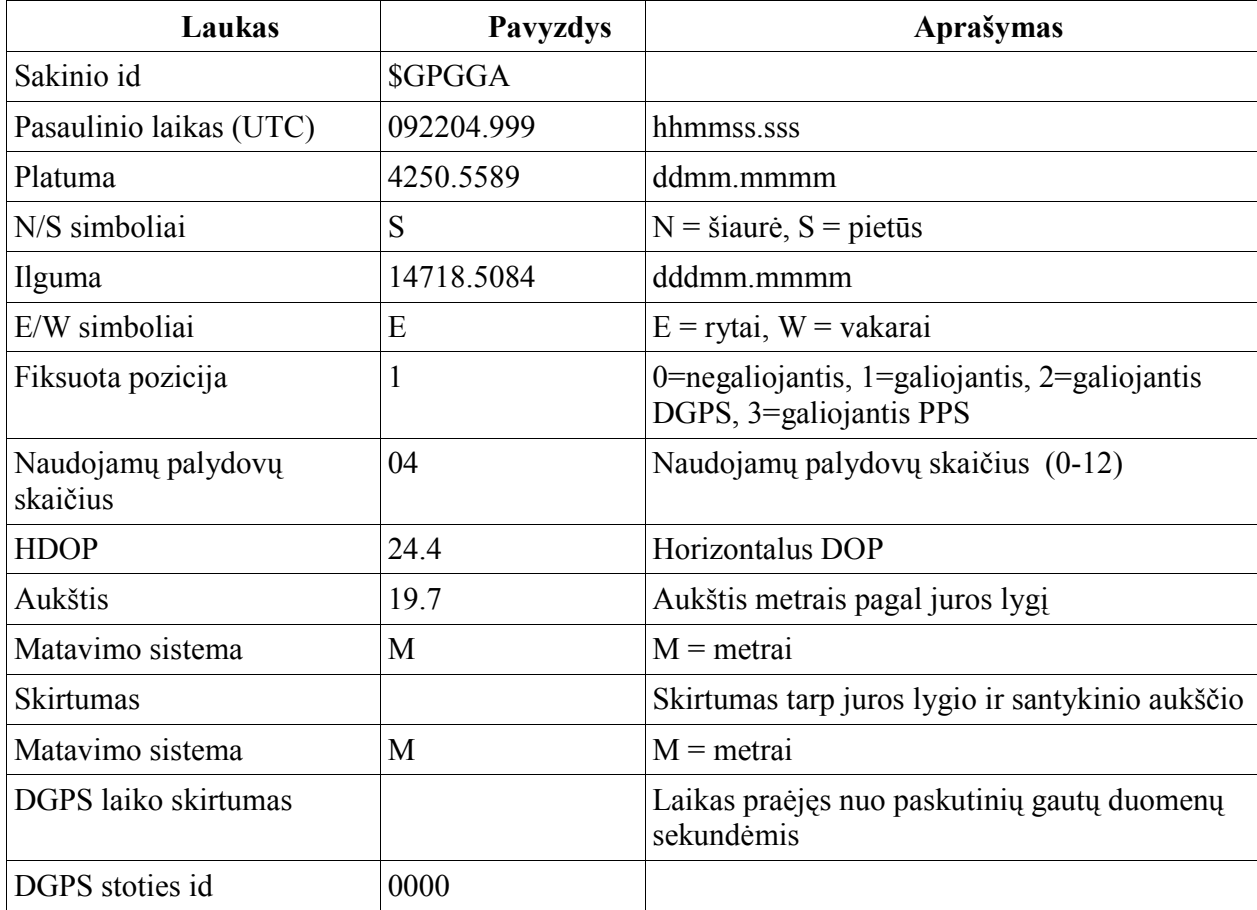

3.2 lentelė. GPGGA duomenų formato aprašymas

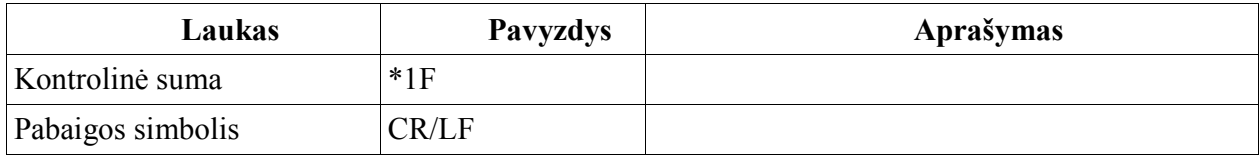

# 3.2.2. GPGLL Sakinys (Pozicija)

Pavyzdys (negautas signalas): \$GPGLL,0000.0000,N,00000.0000,E,235947.000,V\*2D Pavyzdys (gautas signalas): \$GPGLL,4250.5589,S,14718.5084,E,092204.999,A\*2D

3.3 lentelė. GPGLL duomenų formato aprašymas

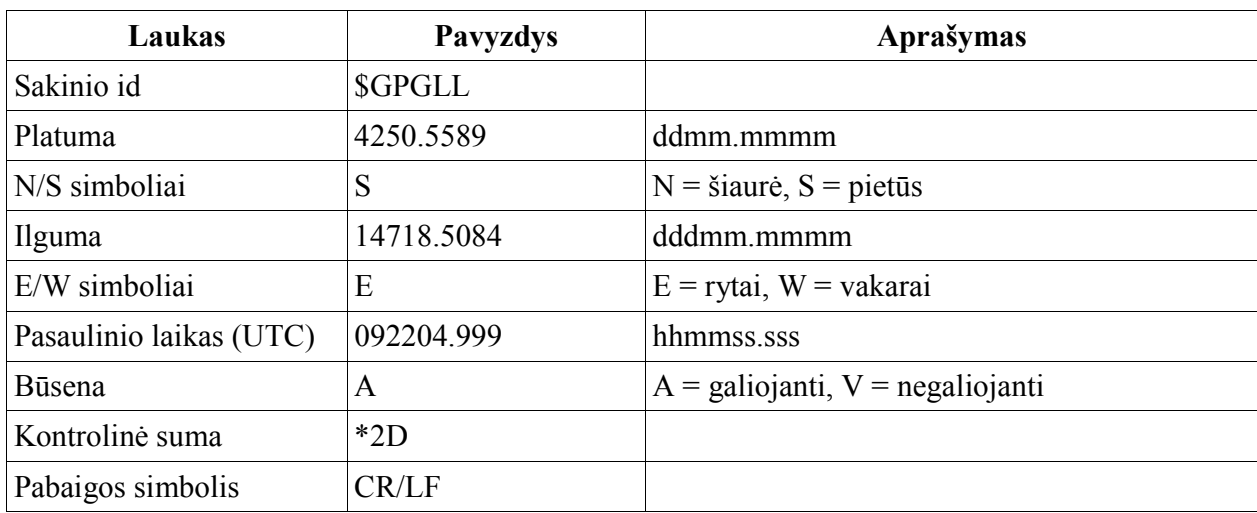

## 3.2.3. GPRMC Sakinys (Pozicija ir laikas)

Pavyzdys (negautas signalas):

\$GPRMC,235947.000,V,0000.0000,N,00000.0000,E,,,041299,,\*1D

Pavyzdys (gautas signalas):

\$GPRMC,092204.999,A,4250.5589,S,14718.5084,E,0.00,89.68,211200,,\*25

3.6 lentelė. GPRMC duomenų formato aprašymas

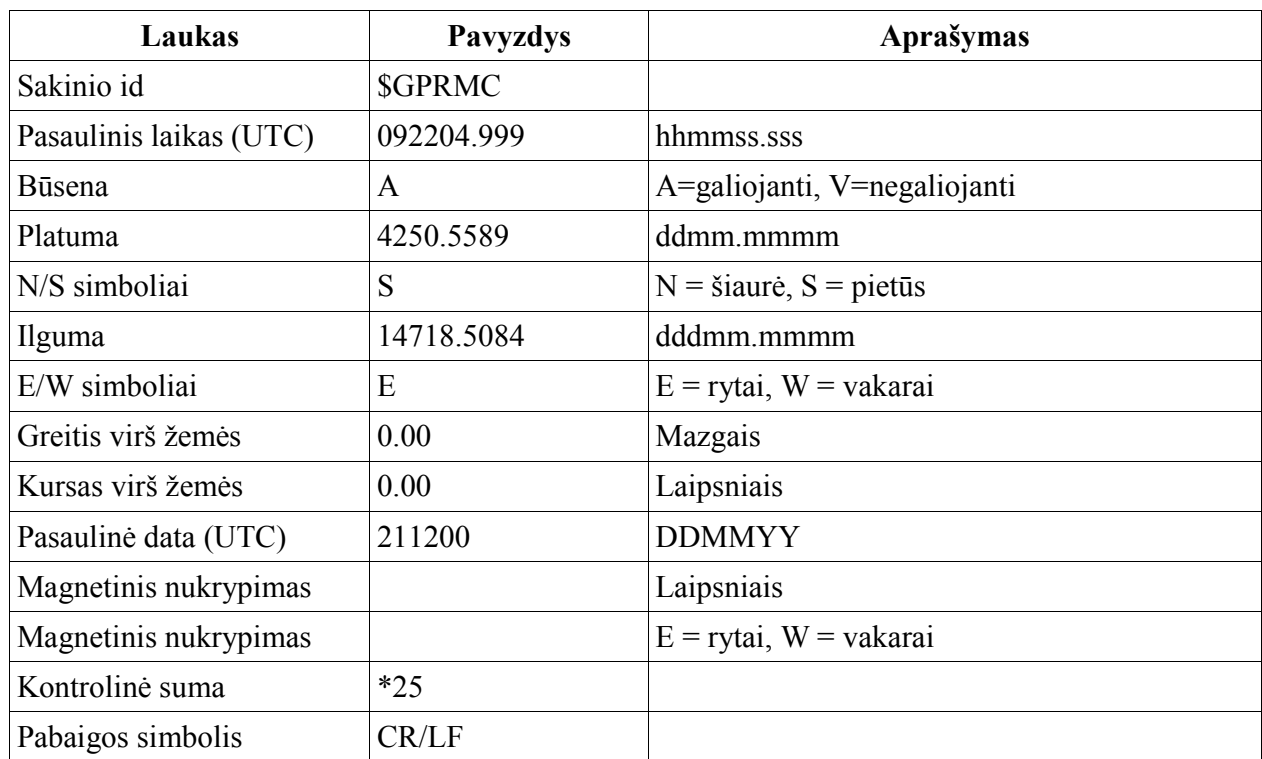

# 3.2.4. GPVTG Sakinys (Kursas virš žemės)

Pavyzdys (negautas signalas): \$GPVTG,,T,,,,N,,K\*4E Pavyzdys (gautas signalas): \$GPVTG,89.68,T,,,0.00,N,0.0,K\*5F

3.7 lentelė. GPVTG duomenų formato aprašymas

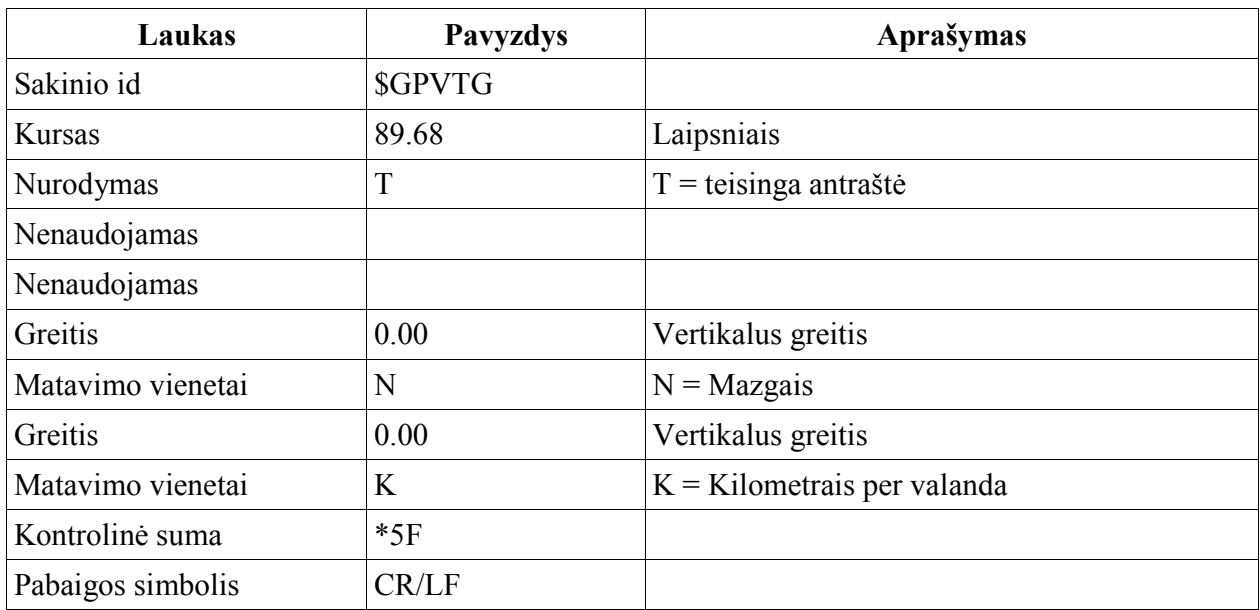

### 4. NUEITO KELIO IR ATSTUMO VERTINIMO METODAI

### 4.1. T. Vincenty algoritmas atstumui tarp dviejų Žemės taškų skaičiavimui

Atstumui tarp dviejų žemės taškų (ilgumos ir platumos) skaičiavimui naudotas Vincenty [14] algoritmas. Skaičiavimai atliekami naudojant WGS-84 (kur didesnis pusašis a =6 378 137 m , o mažesnis pusašis b =6 356 752.3142 m ) koordinačių sistemą, kadangi GPS technologijoje naudojama ši koordinačių sistema modeliuojant duomenis iš palydovo. Nurodžius du Žemės koordinačių taškus, Vincenty algoritmas pagal nurodytą tikslumą randą atstumą tarp taškų. Skaičiavimai atliekami cikliškai, kol gaunamas tikslus rezultatas. Taip galima rasti, kokį nuotolį įveikė sportininkas per treniruotę ar varžybas.

GPS iš palydovų siunčia GPGGA duomenų formatą, kuriame yra informacija apie esamos lokacijos ilgumą ir platumą. Pagal šiuos parametrus galima suskaičiuoti atstumą Vincenty algoritmo realizacijos pagalba (žiūrėti 1 PRIEDĄ).

#### 4.2. Kelio vertinimas greičio integravimo metodu

GPS jutiklis gauna informaciją apie sportininko judėjimo greitį. Greitis yra NMEA protokolo GPRMC sakinyje. Palydovas greitį siunčia mazgų matavimo vienetais, tad reikia konvertuoti į metrus per sekundę, kadangi kiti skaičiavimai taip pat bus naudojami šiais vienetais.

$$
s = \int_{0}^{t} v(t)dt
$$
\n(4.1)

čia s – atstumas,  $v$  – greitis,  $t$  – laikas.

Panaudojus formulę (4.1) gaunamas atstumas, kurį įveikė sportininkas judėdamas pastoviu greičiu. Visi gauti atstumai vienos sekundės intervale sumuojami ir gaunamas įveiktas nuotolis nuo starto pradžios. Žinoma, šis metodas nėra labai tikslus, bet duomenys siunčiami pakankamai dažnai, kad galima būtų skaičiuoti nuotolį.

### 4.3. Tiesioginių matavimų paklaidų skaičiavimas

Kelio bei greičio skaičiavimams įvertinsime paklaidas. Absoliutinė matavimo paklaida ∆x lygi išmatuotosios vertės  $x_i$  ir tikrosios vertės  $x_0$  skirtumui [5]:

$$
\Delta x = x_i - x_0 \tag{4.2}
$$

Tikroji vertė paprastai nustatoma etaloniniu prietaisu. Matuojant  $n$  kartų, gaunama seka  $x_1, x_2, \ldots x_n$ . Jų aritmetinis vidurkis

$$
\langle x \rangle = \sum_{i=1}^{n} x_i / n \,, \tag{4.3}
$$

matavimų vidutinė absoliutinė paklaida

$$
\langle \Delta x \rangle = \sum_{i=1}^{n} \left| \Delta x_i \right| / n \,. \tag{4.4}
$$

Taigi tikroji matuojamojo dydžio vertė

$$
x_0 = \langle x \rangle \pm \Delta x. \tag{4.5}
$$

Santykinė matavimo paklaida lygi absoliutinės paklaidos ir išmatuotosios vertės  $x_i$ santykiui ir dažniausiai išreiškiama procentais:

$$
\gamma = \frac{\Delta x}{x_i} \cdot 100\% \tag{4.6}
$$

# 5. EKSPERIMENTINĖS ĮRANGOS PROGRAMINĖ IR TECHNINĖ REALIZACIJA

#### 5.1. Programos aprašymas

GPS duomenų analizei atlikti sukurta programa delniniam kompiuteriui (5.1 pav.), prie kurio prijungtas GPS jutiklis. Duomenys iš palydovo gaunami vienos sekundės dažnumu. Palydovas siunčia duomenis ir GPS imtuvas priima bei konvertuoja informaciją į NMEA protokolus. Sistema gauna iš COM porto GPS protokolo eilutę ir ją apdoroja. Programa ekrane parodo visų GPS protokolų duomenis, o parametrus, kurie reikalingi GPS tikslumo analizei atlikti išsaugojami tekstiniame faile. Delninis kompiuteris turi būti ne senesnis nei 2002 metų modelis, kadangi įdiegta programa kuri, veiks Microsoft .Net framework 2 versijos platformoje. Taip pat prie sistemos prijungtas ir spidometro jutiklis, kuris siunčia greičio rezultatus.

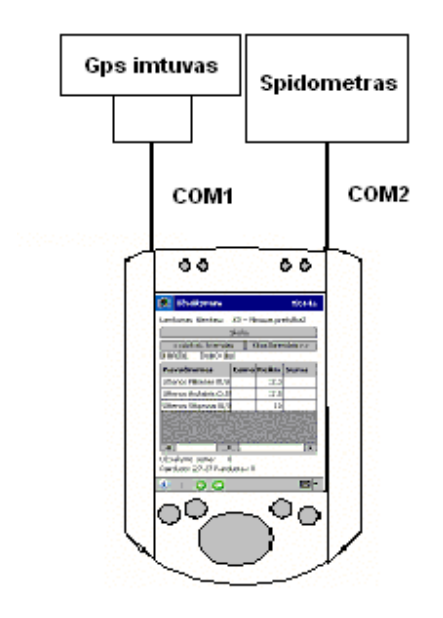

5.1 pav. GPS programos schema

Greičio matavimui panaudotas dviratis (5.2 pav.), prie kurio tvirtinamas daviklis. Jis siunčia duomenis į PDA. Išmatuojamas dviračio rato apskritimo ilgis.

$$
s = 2 \cdot \pi \cdot r \tag{5.1}
$$

čia s – atstumas, r – rato apskritimo spindulys.

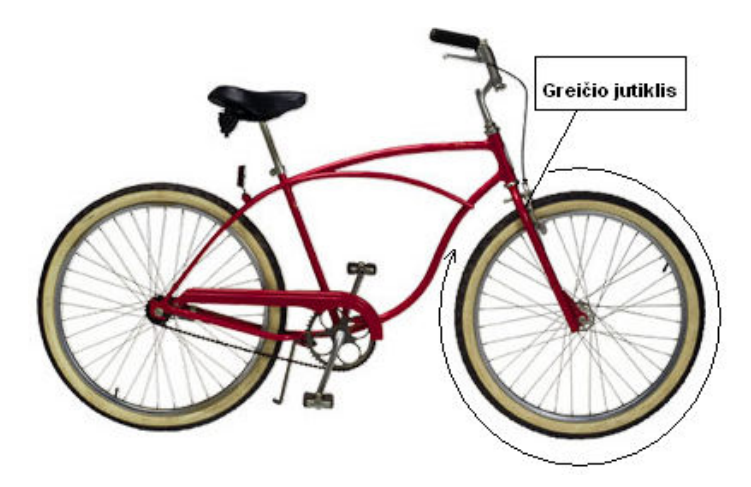

5.2 pav. Greičio matuoklio schema

Daviklis fiksuoja per kiek laiko ratas apsisuka apie savo ašį, todėl galima apskaičiuoti tikrąjį dviračio judėjimo greitį.

$$
s = \int_{0}^{t} v(t)dt
$$
\n(5.2)

čia s – atstumas,  $v$  – greitis,  $t$  – laikas.

Kai dviračio ratas apsisuka, jutiklis siunčia duomenis į PDA ir jie apdorojami.

Iš NMEA protokolų panaudoti parametrai, kurie informuoja apie objekto greitį bei poziciją. Tai yra GPGGA duomenų formatas, kuriame yra informacija apie ilgumą, platumą, palydovų kiekį ir laiką. Greičio informacija yra GPRMC duomenų formate. Palydovas siunčia greitį mazgais, todėl programa konvertuoja į metrus per sekundę.

#### 5.2. Compact Flash GPS imtuvas BC-307

GPS tikslumo bandymai atlikti panaudojus BC-307 imtuvą. Jo techniniai duomenys parodyti lentelėje. GPS imtuvas buvo prijungtas prie delninio kompiuterio, kuriame yra programa apdorojanti gautus duomenis iš palydovo. Šis prietaisas, kaip ir kiti GPS įrenginiai, negauna signalų uždarose patalpose.

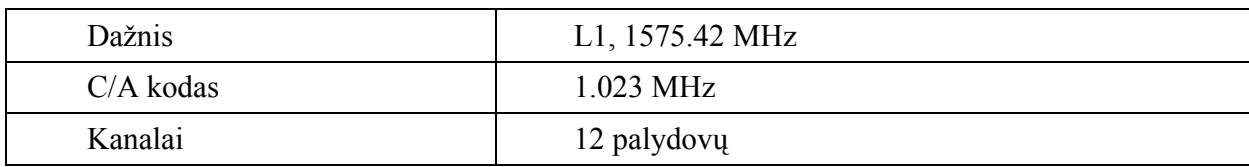

5.1 lentelė. Techniniai duomenys

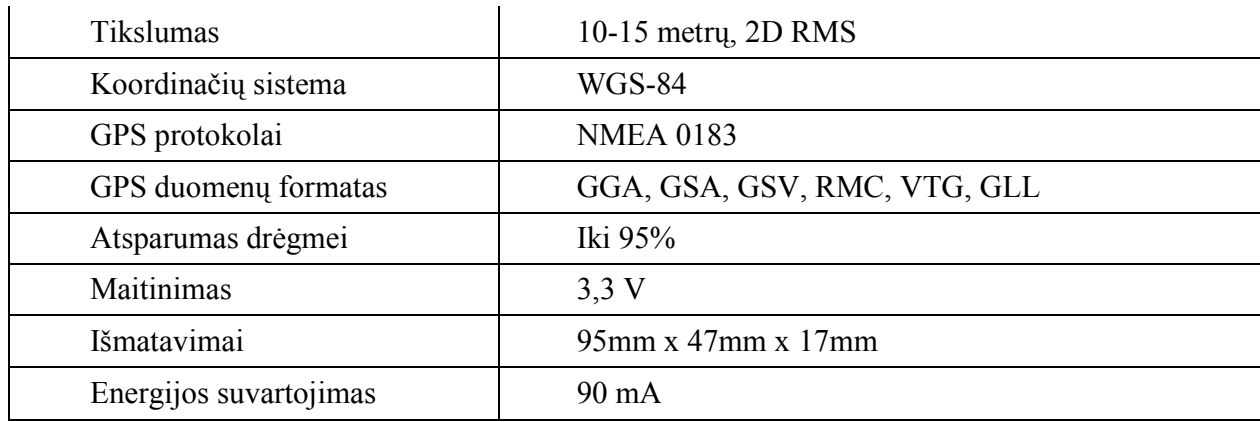

# 5.3. Programos panaudojimo atvejų diagrama

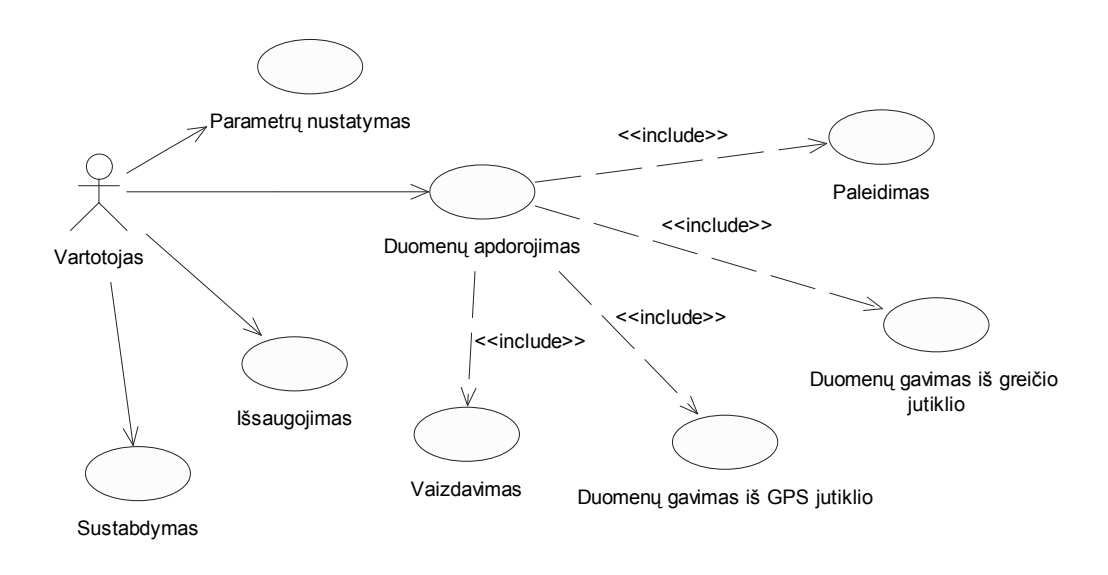

5.3 pav. Programos panaudojimo atvejai

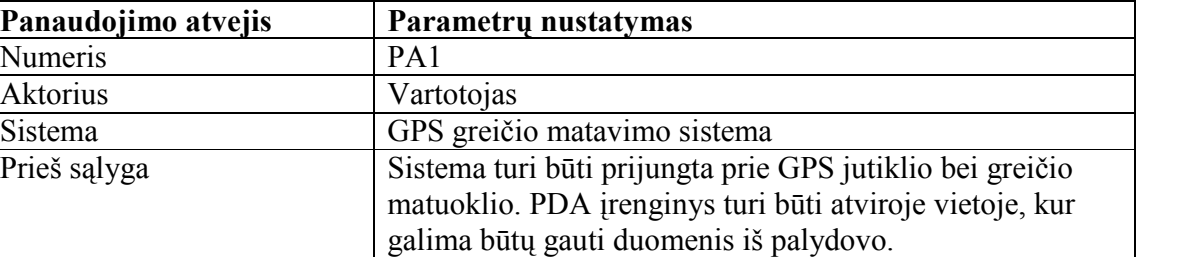

5.2 lentelė. Panaudojimo atvejo "Parametrų nustatymas" specifikacija

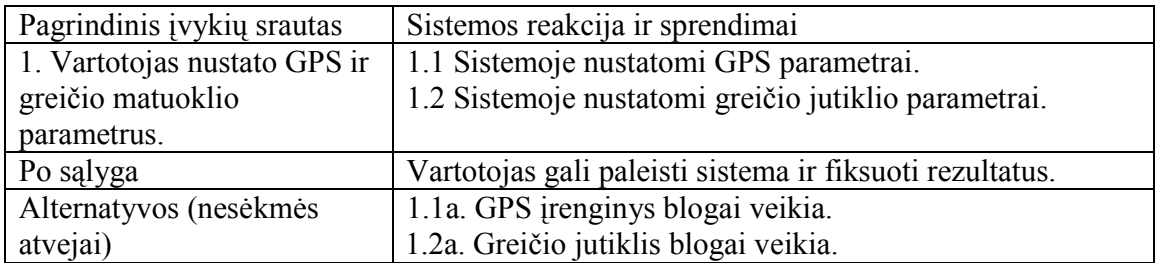

5.3 lentelė. Panaudojimo atvejo "Duomenų apdorojimas" specifikacija

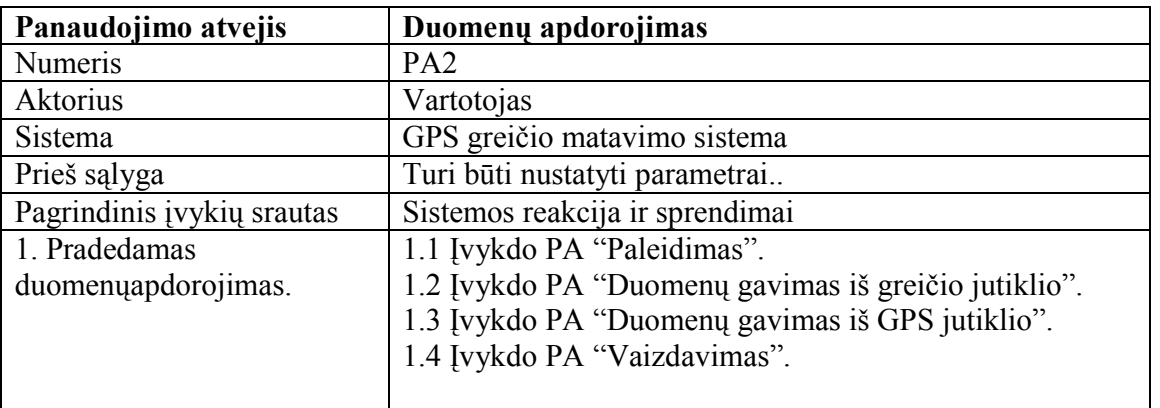

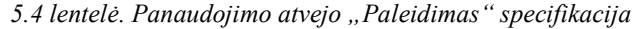

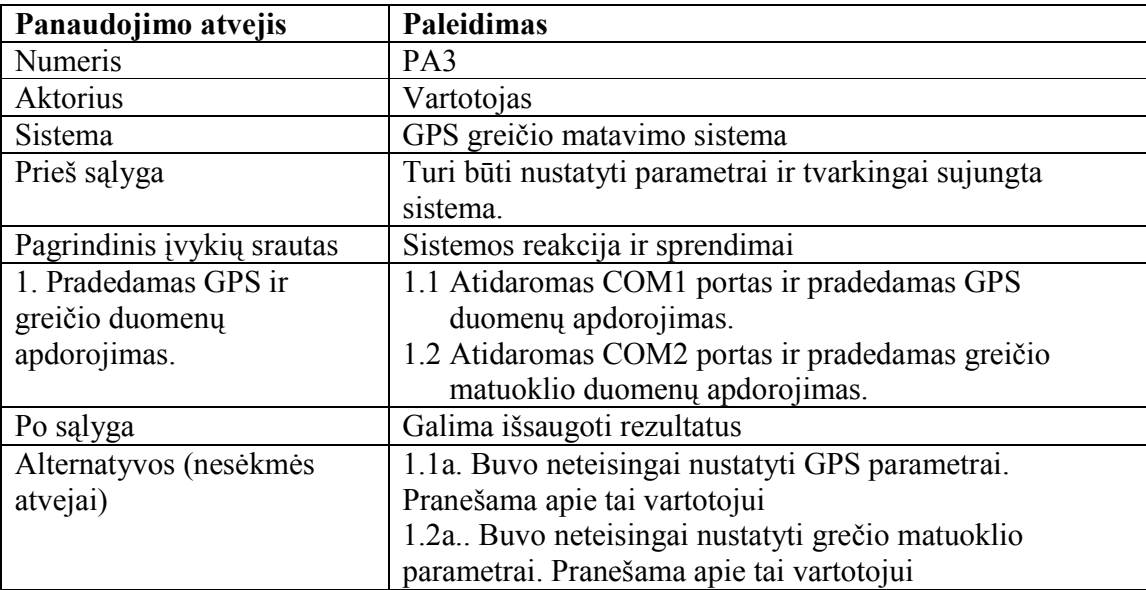

| Panaudojimo atvejis        | Duomenų gavimas iš greičio jutiklio                   |
|----------------------------|-------------------------------------------------------|
| <b>Numeris</b>             | PA4                                                   |
| Aktorius                   | Vartotojas                                            |
| Sistema                    | GPS greičio matavimo sistema                          |
| Prieš sąlyga               | Turi būti nustatyti parametrai ir tvarkingai sujungta |
|                            | sistema.                                              |
| Pagrindinis įvykių srautas | Sistemos reakcija ir sprendimai                       |
| 1. Apdorojami greičio      | 1.1 Skaitomi duomenys iš COM porto.                   |
| jutiklio duomenys.         | 1.2 Fiksuojamas gavimo laikas.                        |
|                            | 1.3 Išsaugojami rezultatai.                           |
| Po salyga                  | Galima išsaugoti rezultatus                           |

5.5 lentelė. Panaudojimo atvejo "Duomenų gavimas iš greičio jutiklio" specifikacija

5.6 lentelė. Panaudojimo atvejo "Duomenų gavimas iš GPS jutiklio" specifikacija

| Panaudojimo atvejis        | Duomenų gavimas iš GPS jutiklio                       |
|----------------------------|-------------------------------------------------------|
| Numeris                    | PA5                                                   |
| Aktorius                   | Vartotojas                                            |
| Sistema                    | GPS greičio matavimo sistema                          |
| Prieš sąlyga               | Turi būti nustatyti parametrai ir tvarkingai sujungta |
|                            | sistema.                                              |
| Pagrindinis įvykių srautas | Sistemos reakcija ir sprendimai                       |
| 1. Apdorojami GPS jutiklio | 1.1 Skaitomi duomenys iš COM porto.                   |
| duomenys.                  | 1.2 Fiksuojamas gavimo laikas.                        |
|                            | 1.3 Konvertuojami GPS protokolo duomenys              |
|                            | 1.4 Išsaugojami rezultatai.                           |
| Po sąlyga                  | Galima išsaugoti rezultatus                           |

5.7 lentelė. Panaudojimo atvejo "Vaizdavimas" specifikacija

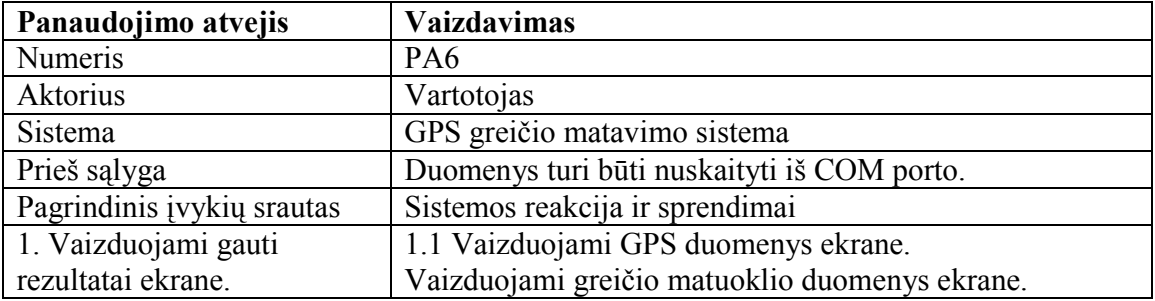

5.8 lentelė. Panaudojimo atvejo "Išsaugojimas" specifikacija

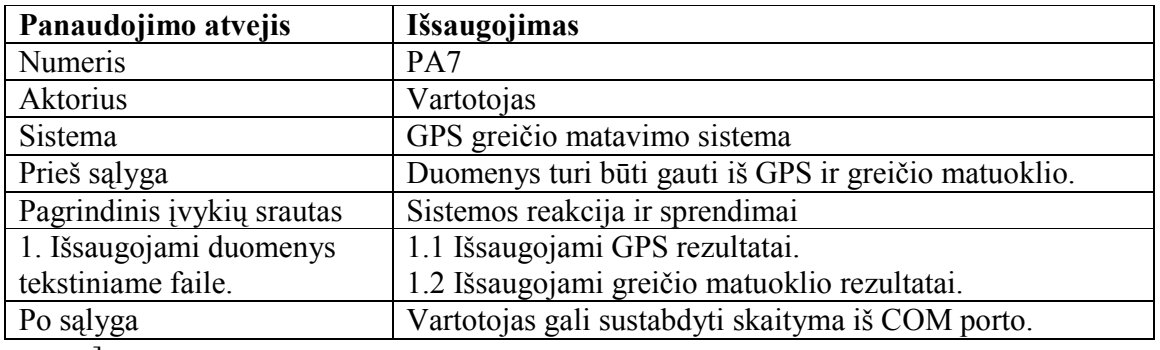

]

5.9 lentelė. Panaudojimo atvejo "Sustabdymas" specifikacija

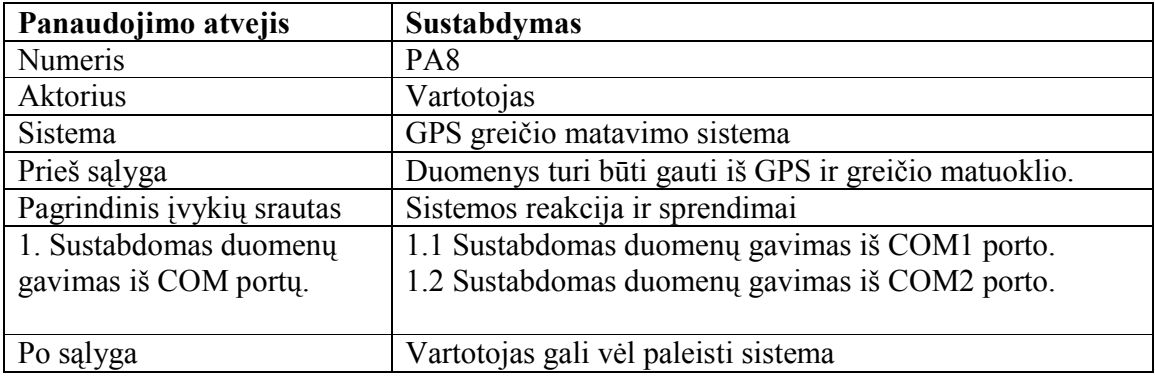

# 5.4. Programos veiklos diagrama

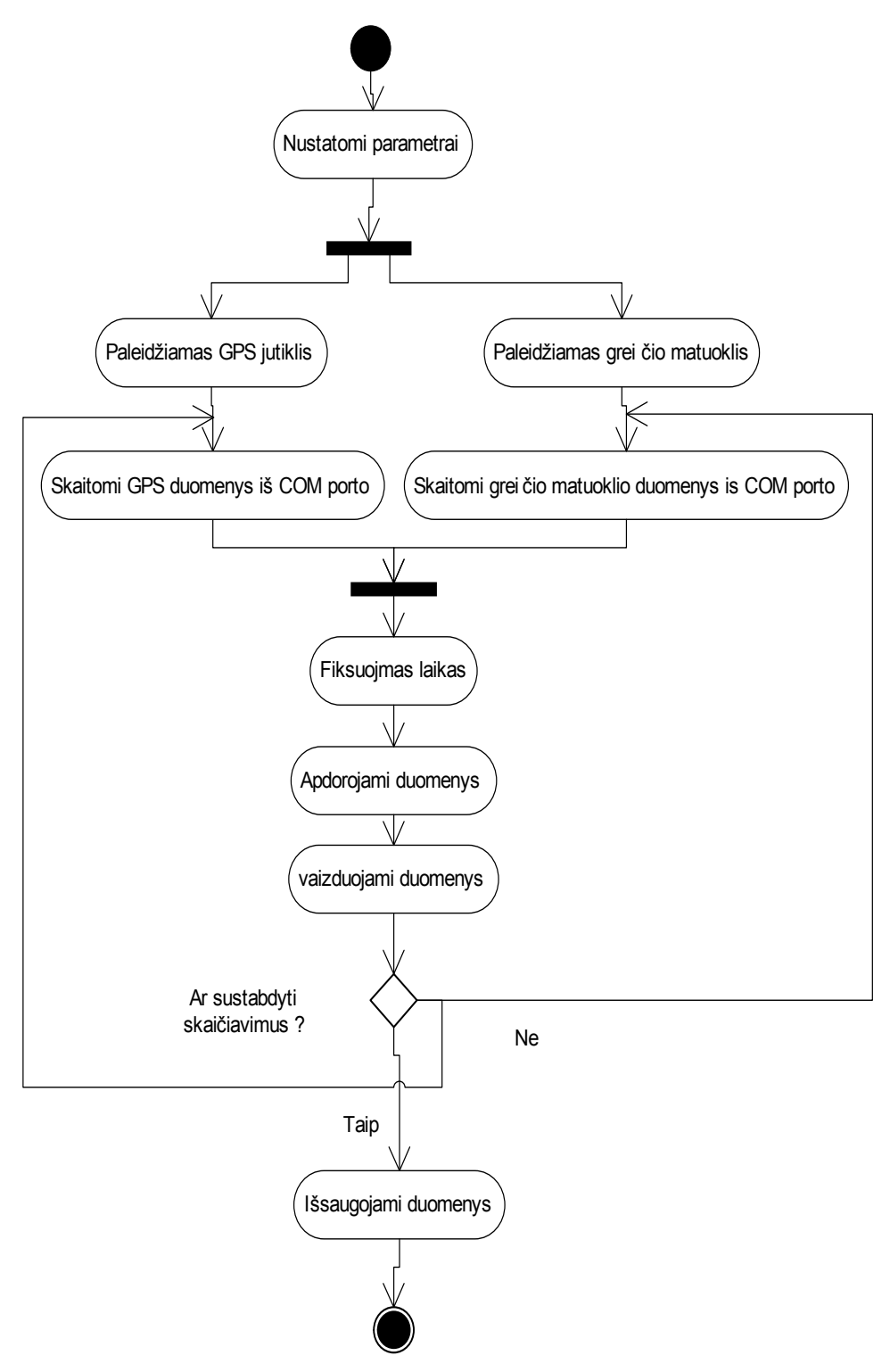

5.4 pav. Programos veiklos diagrama

# 5.5. Rezultatų išsaugojimas

 Programos rezultatai saugojami tekstiniame faile, nes duomenų yra labai daug. GPS parametrai gaunami vienos sekundės dažnumu, o duomenys iš greičio matuoklio dar dažniau, priklausomai nuo važiavimo greičio.

5.10 lentelė. GPS failo formatas

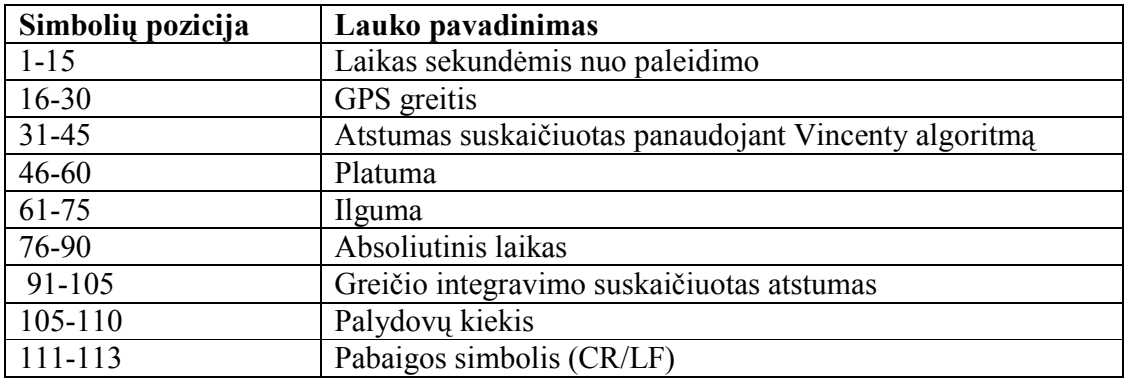

5.11 lentelė. Greičio failo formatas

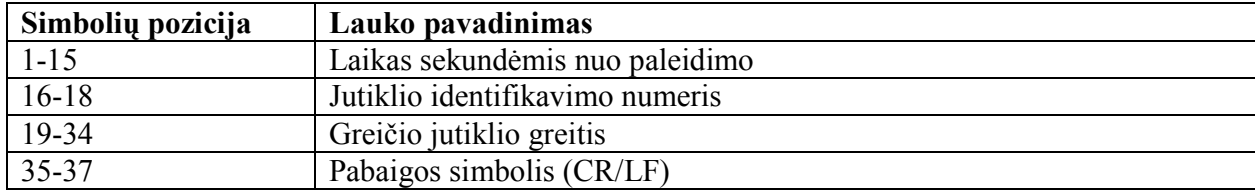

### 6. EKSPERIMENTAI IR REZULTATAI

#### 6.1. Eksperimentų atlikimo metodika ir sąlygos

Nustatant kelio paklaidas reikia atlikti matavimus įvairiose vietose, kad įvertinti geresnę vietovę sportininkui atlikti pratimus ir GPS rezultatai būtų tikslesni. Bandymams pasirinktos kelio matavimo sąlygos:

- Atviroje lygioje vietovėje
- Atviroje nuokalnėje
- Parke (medžių šešėliai)
- Mieste tarp aukštų pastatų.

Kelio ir atstumo matavimams pasirinktos vietovės naudojant HNIT-BALTIC goinfoserviso žemėlapiais [6]. Tikslus atstumas išmatuotas naudojant 30 m. ilgio geodezinių matavimų rulete.

Kelio matavimams kiekvienoje vietovėje išmatuotas 80 m. ilgio atstumas, todėl galima atlikti matavimus keičiant judėjimo kryptį bei atstumą bėgant trasa pirmyn ir atgal. Tokiu būdų buvo matuota keturis nueitus kelius (80 m., 160 m., 240 m., 320 m.) . Visų matavimų metų fiksuojamas matomų palydovų skaičius, nes šie parametrai didina arba mažina GPS tikslumą.

Atstumo matavimams kiekvienoje vietovėje išmatuoti (20 m., 40 m., 60 m., 80 m.) atstumai, kad būtų galima palyginti rezultatus ilgesniais ir trumpesniais atstumais.

GPS greičio fiksavimui buvo pasirinktos dvi įveikimo trasos – tai vietovė lygioje atviroje vietoje, be medžių ir pastatų, kurie trukdytų gauti signalus iš GPS palydovų. Kita trasa buvo pasirinkta kur yra daug medžių.

#### 6.2. Judėjimo kelio ir atstumo netiesioginio matavimo rezultatai

GPS daviklio duomenų tikslumas buvo patikrintas atlikus bandymus. Treneriui reikia žinoti, kokį kelią įveikė. Tyrimų metu naudosime delninį kompiuterį, kuris pritvirtintas prie žmogaus kūno. Žinoma toks įrenginys naudojamas tik tyrimo metu, o realių treniruočių metų reikia naudoti mažesnį ir patogesnį įrenginį, kuris netrukdytų sportininkui laisvai judėti. Rezultatai buvo nuolat rodomi delninio kompiuterio ekrane bei išsaugoti tekstiniame faile. Eksperimentai buvo atliekami nuolat judant, bet skirtingais greičiais.

|                       |                 |                  |       |       | palydovų<br>Matomu |
|-----------------------|-----------------|------------------|-------|-------|--------------------|
| Tikslus kelias        | 80 <sub>m</sub> | 160 <sub>m</sub> | 240m  | 320m  | skaičius           |
| Atvira lygi vieta (m) | 78,4            | 143              | 236,1 | 305,5 |                    |
|                       | 73,1            | 153,2            | 228,7 | 316,7 |                    |
|                       | 74,2            | 145,5            | 234,6 | 303,8 | $5-9$              |
| Atvira nuokalnė (m)   | 68,5            | 142,4            | 231,4 | 302,1 |                    |
|                       | 75,2            | 147,8            | 207,3 | 305,8 |                    |
|                       | 68,7            | 147,5            | 217,4 | 311,9 | $4-9$              |
| Parkas (medžių        | 81,5            | 163,4            | 233,4 | 310,8 |                    |
|                       | 76,3            | 146,5            | 239,7 | 291,3 |                    |
| šešėliai) (m)         | 69,6            | 144,8            | 250,8 | 293,7 | $3 - 7$            |
| Miestas tarp aukštų   | 72,4            | 153,6            | 230,2 | 305,5 |                    |
|                       | 75,6            | 155,3            | 238,4 | 308,7 |                    |
| pastatu(m)            | 80,9            | 134.5            | 237   | 315,7 | $4 - 8$            |

6.1 lentelė. Kelio matavimo rezultatai

6.2 lentelė. Atstumo matavimo rezultatai

|                       |      |                 |      |                 | Matomų palydovų |
|-----------------------|------|-----------------|------|-----------------|-----------------|
| Tikslus kelias        | 20m  | 40 <sub>m</sub> | 60m  | 80 <sub>m</sub> | skaičius        |
| Atvira lygi vieta (m) | 18,5 | 40,5            | 60,8 | 81,6            |                 |
|                       | 19,1 | 41,2            | 58,3 | 80,2            |                 |
|                       | 22,3 | 37,4            | 62,4 | 78,4            | $4-9$           |
| Atvira nuokalnė (m)   | 20,6 | 38,5            | 58,1 | 78,8            |                 |
|                       | 18,2 | 37,9            | 61,3 | 80,3            |                 |
|                       | 17,5 | 40,2            | 59,4 | 77,4            | $3 - 7$         |
| Parkas (medžių        | 21,1 | 42,8            | 61,7 | 77,8            |                 |
|                       | 23,3 | 43,1            | 62,5 | 83,2            |                 |
| šešėliai) (m)         | 17,2 | 40,9            | 58,7 | 82,1            | $2 - 6$         |
| Miestas tarp aukštų   | 20,6 | 40,7            | 60,4 | 79,4            |                 |
| pastatu(m)            | 18,1 | 37,9            | 58,1 | 82,6            |                 |
|                       | 22,6 | 42,2            | 62,2 | 82,4            | $4 - 8$         |

### 6.2.1. Kelio matavimo greičio integravimo metodu paklaidos įvertinimas

Jutiklis gauna informaciją apie objekto greitį Žemėje vienos sekundės dažnumu. Greitis fiksuojamas NMEA protokolo GPRMC duomenų formate. Panaudojus greičio integravimo metodą, gaunamas nukeliautas kelias. Pradėjus bandymą yra užfiksuojama, kokiu laiko momentu yra pradėtas bandymas ir jeigu duotas startas yra intervale tarp GPS siunčiamų duomenų, tai fiksuojamas kito gauto signalo greitis ir apskaičiuojama reikšmė iki starto fiksavimo pradžios.

Taip pat daroma ir užfiksavus, kad kelias yra įveiktas tik paimama prieš tai gauta greičio reikšmė.

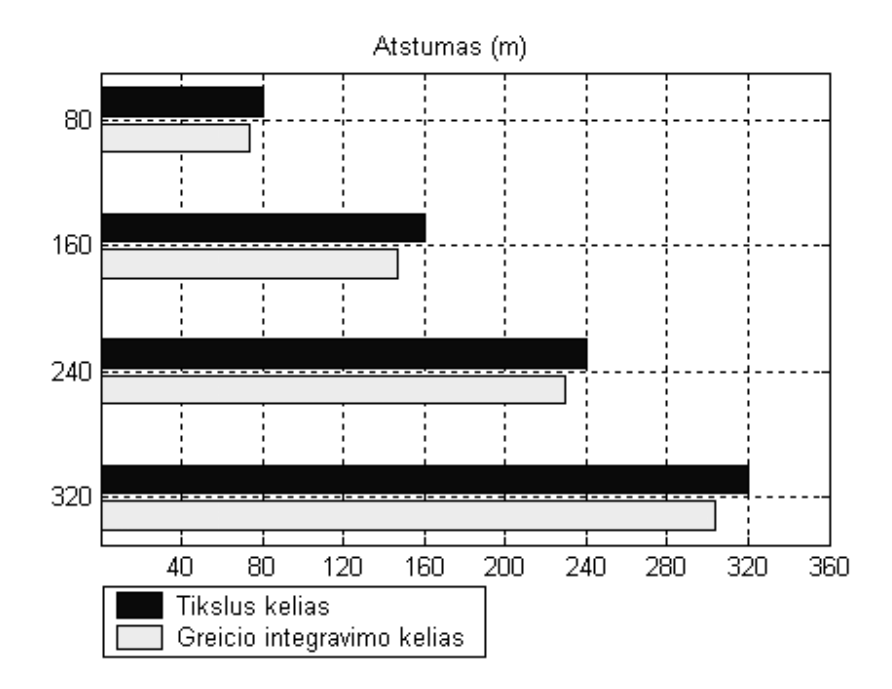

6.1 pav. Greičio integravimo palyginimas su tiksliu atstumu

|                             | Greičio integravimo santykinė matavimo paklaida |                   |         |                   |
|-----------------------------|-------------------------------------------------|-------------------|---------|-------------------|
|                             | $80 \text{ m}$ .                                | $160 \text{ m}$ . | 240 m.  | $320 \text{ m}$ . |
| Atvira lygi vieta           | 5.9%                                            | $8\%$             | $2,7\%$ | $3,5\%$           |
| Atvira nuokalnė             | $11,5\%$                                        | 8,8%              | 8.9%    | $4.2\%$           |
| Parkas (medžių šešėliai)    | $6.5\%$                                         | $6.7\%$           | $2,5\%$ | $6.7\%$           |
| Miestas tarp aukštų pastatų | $5.4\%$                                         | $7.6\%$           | $2\%$   | $3,1\%$           |

6.3 lentelė. Greičio integravimo kelio matavimo rezultatai

### 6.2.2. Kelio skaičiavimas stovint vietoje

.

Atliktas bandymas kai jutiklis nekeičia savo pozicijos t.y. stovint vietoje. Šie duomenys taip pat svarbūs, kadangi sportininkas gali sustoti ar bėgti labai lėtai įveikdamas distanciją. Šiuo atveju jutiklis vis vien gaus informaciją apie įveiktą kelią, nes duomenys iš palydovo nėra visiškai tikslus ir bus fiksuojamas įveiktas kelias. Bandymas buvo tirtas dviejų minučių laikotarpyje (6.4 lentelė).

6.4 lentelė. Matavimo rezultatai stovint vietoje

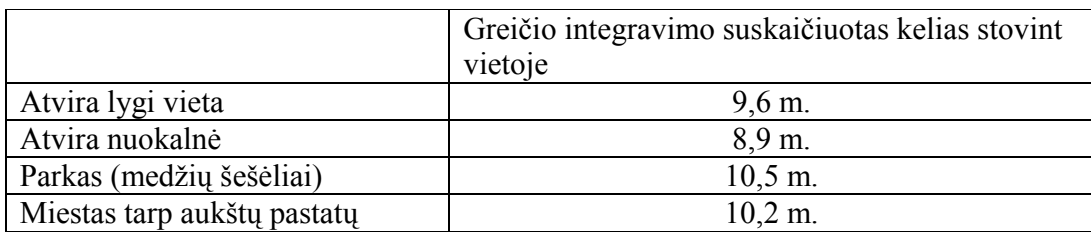

### 6.2.3. Atstumo matavimo Vincenty algoritmo metodu paklaidos įvertinimas

Jutiklis gauna informaciją apie esamą poziciją (ilgumą ir platumą) žemėje vienos sekundės dažnumu. Pozicija yra NMEA protokolo GPGGA duomenų formate. Panaudojus Vincenty algoritmą atstumui skaičiuoti tarp dviejų žemės koordinačių. Pradėjus bandymą yra užfiksuojama lokacija ir taip įveikimas atstumas. Kai pasiekiamas finišas yra užfiksuojamos finišo koordinatės ir apskaičiuojamas nukeliautas atstumas pagal Vincenty algoritmą.

6.3 lentelė. Atstumo matavimo rezultatai

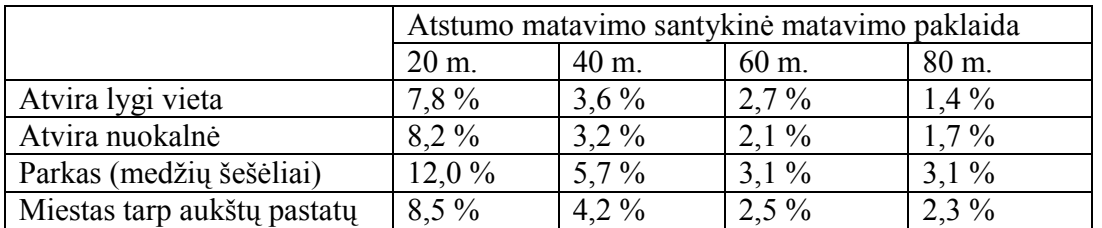

### 6.3. Greičio matavimo rezultatai

Greičio tikslumui įvertinti buvo naudotas dviratis, prie kurio pritvirtintas greičio daviklis bei sujungtas GPS jutiklis. Greičio matavimui buvo pasirinktos skirtingos trasos, kad įvertinti GPS greičio tikslumą skirtingose vietovėse: labiau atviroje, kur mažiau pastatų ir medžių (6.2 pav) ir tarp aukštų pastatų (6.3 pav.). Visų bandymu metu buvo fiksuojamas matomų palydovų kiekis.

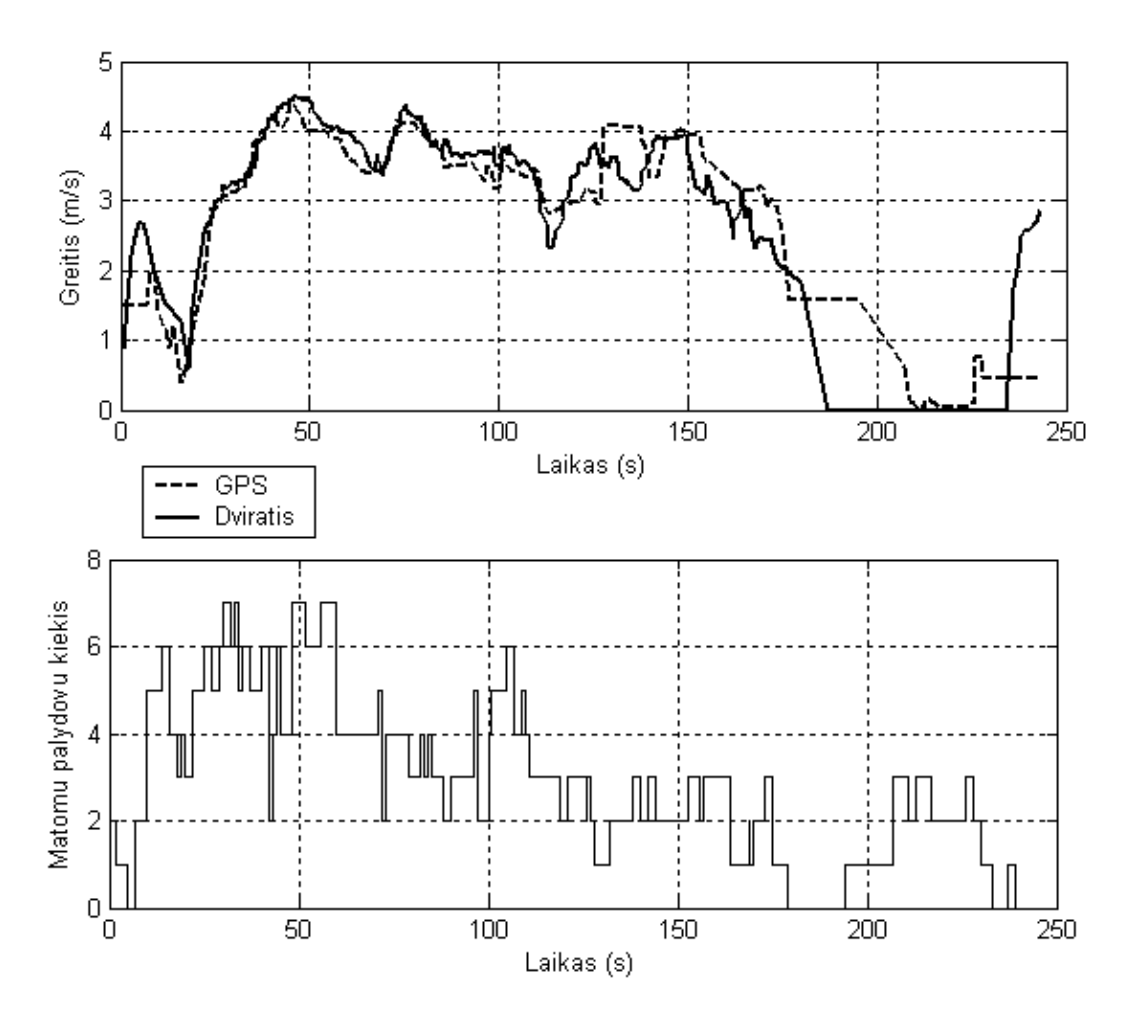

6.2 pav. GPS greičio palyginimas su dviračio greičiu atviroje vietovėje

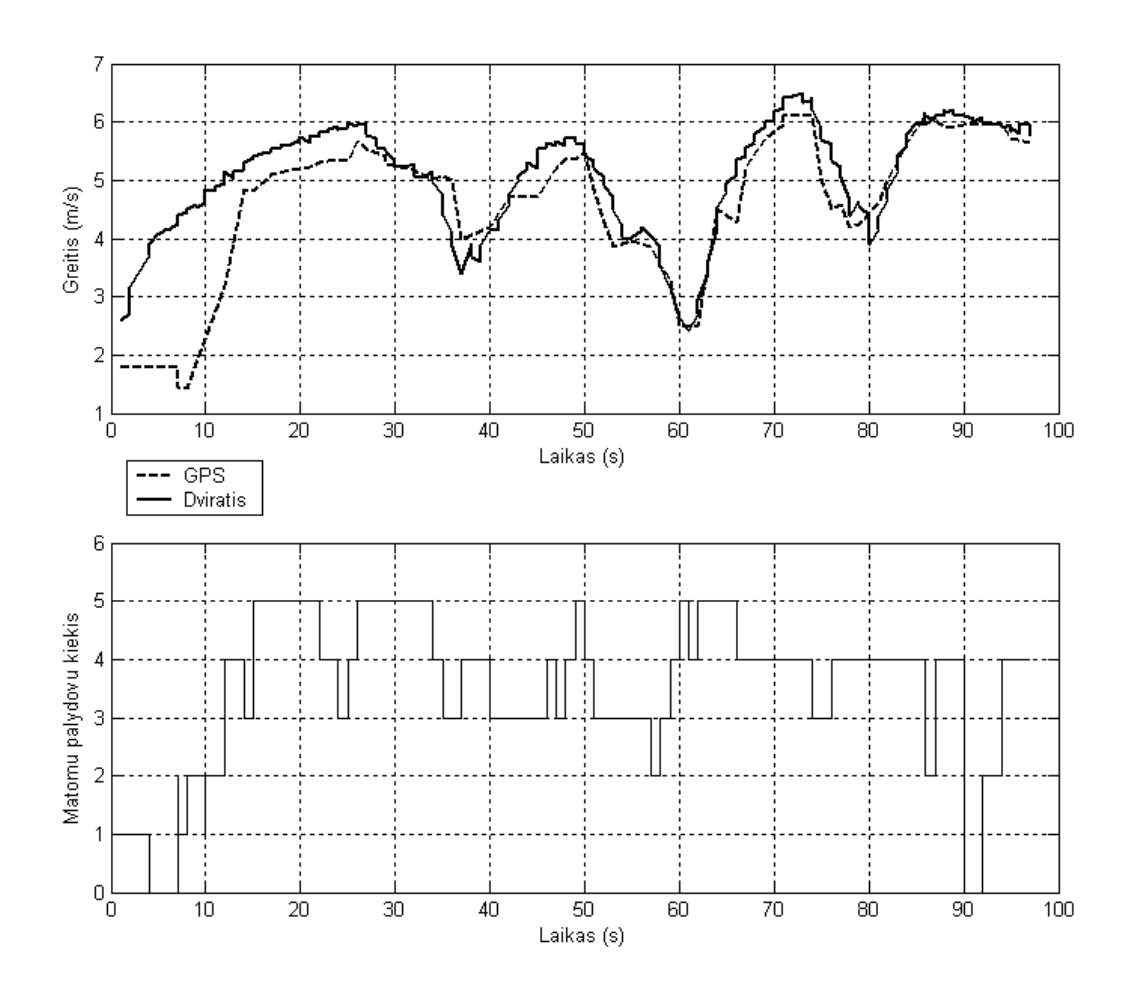

6.3 pav. GPS greičio palyginimas su dviračio greičiu vietovėje tarp aukštų pastatų

Iš atliktų bandymų galima spręsti, kad tiksliam GPS greičiui didžiausia įtaką turi matomų palydovų kiekis. Jei šis skaičius mažiau nei keturi, tai GPS greičio parametras labai skiriasi nuo dviračio judėjimo greičio.

### 6.4. GPS parametrų naudojimas sportininko treniruotėje

Atlikus bandymus reikia išanalizuoti, kur tikslingiausia būtų naudoti GPS technologija sporte. Žinoma, visi treniruočių metodai turi būti atliekami lauko sąlygomis ir geriausia, kad GPS jutikliui netrukdytų medžiai ar kiti objektai priimti signalus. GPS jutiklis turi būti tvirtinamas ant kūno, bet ne prie kojų ar rankų.

### 6.4.1. GPS naudojimas kartu su optiniais jutikliais

Ankščiau aprašytus fizinio pasiruošimo metodus galima papildyti fiksuojant sportininko greitį visoje treniruotės eigoje. Reikia fiksuoti ir GPS ir optinių jutiklių duomenis. Šis metodas padeda treneriui sudaryti įvairesnę treniruotę. Galima išdėstyti jutiklius kokia norima tvarka ir stebėti kaip keli sportininkai įveiks trasą (6.4 pav.).

### Metodo aprašymas

- Sportininkui startavus fiksuojamas starto pradžios laikas
- Kai sportininkas pradeda savo treniruotę galima stebėti jo bėgimo greitį visoje bėgimo trasoje.
- Galima nustatyti, kokio tikslumo duomenis fiksuoti sistemoje, pavyzdžiui jei matomų palydovų kiekis mažesnis nei 5, tai nefiksuojamas sportininko greitis tame trasos ruože. Tai padeda lanksčiai naudoti metodą ir atviroje vietoje ir uždaresnėje, kur GPS tikslumas mažesnis
- Pasiekus optinius daviklius fiksuojami tarpiniai treniruotės rezultatai.
- Galima ta pačią trasą naudoti keliems sportininkams. Tokiu būdu galima palyginti atletų sportininkų fizinį pasiruošimą ir įvertinti kas daro geresnę pažangą

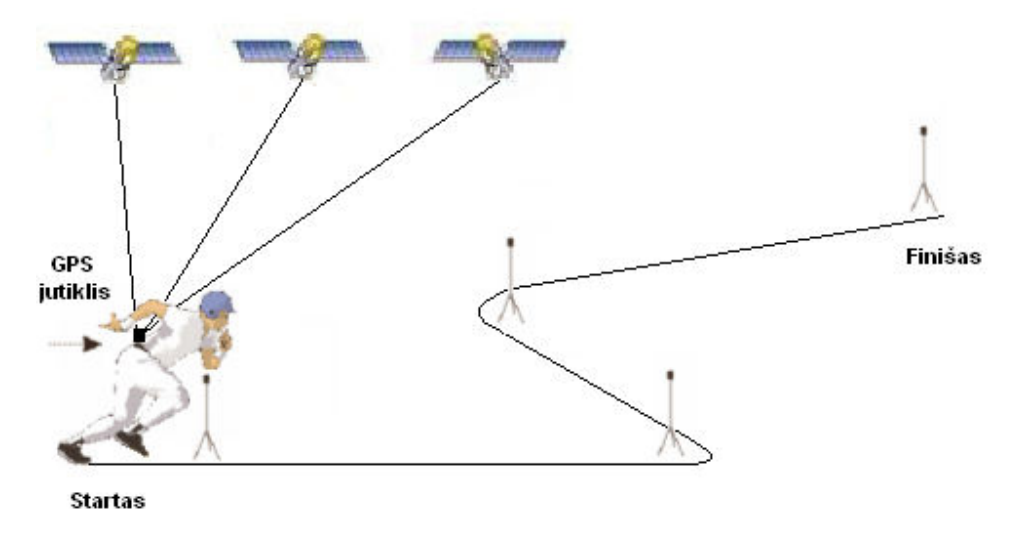

6.4 pav. Treniruotės atlikimo schema su GPS ir optiniais jutikliais

### 6.4.2. Treniruotės atlikimas įveikiant atstumą tiesia trajektorija

GPS parametrų naudojimas sportininko treniruotėje įveikiant atstumus tiesia trajektorija. Atlikus bandymus naudojant Vincenty algoritmą atstumui skaičiuoti buvo gauta  $\pm$  4 m paklaida ir ji nesikeičia atliekant skaičiavimus ilgiems ir trumpiems atstumams. Todėl galima šį metodą taikyti labai ilgiems tiesios trajektorijos bėgimo pratimams (6.5 pav.).

#### Metodo aprašymas

- Prieš startą yra nustatoma, kokio ilgio atstumą įveiks sportininkas
- Pradedant treniruotę įsimenamos starto koordinatės
- Startavus galima stebėti sportininko judėjimo greitį. Galima nustatyti kokio tikslumo duomenis fiksuoti sistemoje, pavyzdžiui jei matomų palydovų kiekis mažesnis nei 5, tai nefiksuojamas sportininko greičio tame trasos ruože. Tai padeda lanksčiai naudoti metodą ir atviroje vietoje ir uždaresnėje, kur GPS tikslumas mažesnis
- Sistema nuolat tikrina ar jau pasiektas norimas atstumas t.y. ar suskaičiavus atstumą nuo starto iki finišo  $\pm 4$  m fiksuojama, kad sportininkas nubėgo norimą atstumą
- Kai sportininkas nubėga norimą atstumą fiksuojamas bėgimo laikas

• Galima ta pačią trasą naudoti keliems sportininkams. Tokiu būdu galima palyginti atletų fizinį pasiruošimą ir įvertinti, kas daro geresnę pažangą

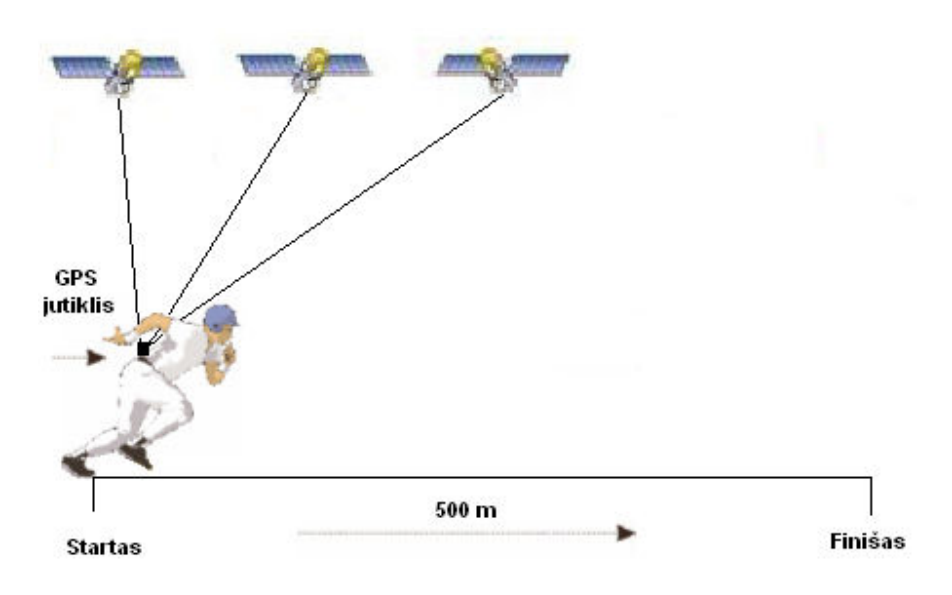

6.5 pav. Treniruotės atlikimo schema su GPS

# 7. IŠVADOS

- Buvo išanalizuoti GPS technologijos principai bei veikimas. Pagal tai pasirinkti matavimo metodai, kurie padeda stebėti sportininkų fizinį pasiruošimą t.y. atleto bėgimo greitį, kelią ir įveiktą atstumą.
- Nueito kelio matavimams buvo panaudotas GPS greičio integravimo metodas. Buvo pasirinktos įvairios vietovės, nes GPS tikslumui turi įtakos gamtos sąlygos. Tikslesni GPS rezultatai buvo vietovėse, kur mažiau kliūčių signalui iš GPS gauti. Taigi šį metodą galima taikyti sporto šakose, kur įveikiamos netiesios trajektorijos distancijos ir kelio matavimo paklaidos nėra labai svarbios.
- Atstumo matavimui judant tiesia trajektorija buvo naudotas Vincenty algoritmas. Atlikus bandymus gautus skaičiuojant atstumą nuo starto pradžios iki finišo gaunama ± 4 m paklaida ilgiems ir trumpiems atstumams, todėl šį atstumo matavimo metodą galima naudoti ilgesnėms trasoms.
- Patobulinta sportininko treniruočių metodika fiksuojant optinių jutiklių ir GPS rezultatus. Tokiu būdu gaunama daugiau informacijos apie sportininkų fizinį pasiruošimą. Šį metodą galima naudoti atliekant įvairius pratimus su kamuoliu ar kitomis trasos kliūtimis.
- Atliktas GPS greičio palyginimas su tikru greičiu važiuojant dviračiu. Bandymai buvo atlikti atviroje vietovėje, kur mažiau kliūčių GPS signalui gauti bei vietovėje, kurioje signalui gauti yra kliūčių. Tikslesni greičio rezultatai buvo atviroje teritorijoje, todėl naudojant GPS technologiją sporte reikia pasirinkti tinkamą vietovę.

# 8. LITERATŪROS SĄRAŠAS

- 1. MAMKUS, G. Sportininkų greitumo ir galingumo testavimas. [interaktyvus]. 2003 m. [žiūrėta 2005-10-12]. Prieiga per internetą: <http://www.baltecsport.com/lt/Veiklossritys/Straipsniai/id-8/>
- 2. Baltec sport [interaktyvus]. Šuolių ir bėgimo parametrų matuoklis. 2006 m. [žiūrėta 2006- 02-20]. Prieiga per internetą: < http://www.baltecsport.com/lt/Produktai/id-4/>
- 3. Infoera [interaktyvus]. GPS technologijos. 2005 m. [žiūrėta 2005-03-10]. Prieiga per internetą:  $\langle \frac{http://www.gps.lt}\rangle$
- 4. PETKEVIČIUS, E. GPS technologija ir panaudojimas [interaktyvus]. 2004 m. rugsėjis [žiūrėta 2006-05-02]. Prieiga per internetą: <http://www.elektronika.lt/theory/theme/272/118/>
- 5. KTU Fizikos Katedra [interaktyvus]. Matavimų paklaidos. 2005 m. [žiūrėta 2006-03-15]. Prieiga per internetą: <http://www.fizika.ktu.lt/I%20dalis/1%20Fizikos%20ivadas.pdf>
- 6. HNIT-BALTIC Geoinfoservisas [interaktyvus]. Žemėlapiai. 2006 m. [žiūrėta 2006-01-03]. Prieiga per internetą: < http://www.maps.lt>
- 7. TERRIER, P. ; SHUTZ Y. How useful is satellite positioning system (GPS) to track gait parameters?. Journal of NeuroEngineering and Rehabilitation [interaktyvus].2005 m. – [žiūrėta 2005-05-07]. Prieiga per internetą:<http://www.jneuroengrehab.com/content/2/1/28>
- 8. SIMI Reality Motion Systems [interaktyvus]. 2006 m. [žiūrėta 2006-04-10]. Prieiga per internetą: < http://www.simi.com>
- 9. Garmin Inc. [interaktyvus]. 2006 m. [žiūrėta 2006-04-10]. Prieiga per internetą: <http://www.garmin.com/products/forerunner301/>
- 10. Jamar technologies [interaktyvus]. 2006 m. [žiūrėta 2005-11-20]. Prieiga per internetą: <http://www.jamartech.com/gpstravel.htm >
- 11. BHIP Ltd. [interaktyvus]. 2006 m. [žiūrėta 2006-04-10]. Prieiga per internetą: <http://ww.heartratemonitor.co.uk/navman\_m300.html>
- 12. Racelogic [interaktyvus] 2005 m. [žiūrėta 2006-04-02]. Prieiga per internetą: <http://www.racelogic.co.uk/?show=VBOX>
- 13. CommLinx Solutions Pty Ltd [interaktyvus]. 2005 m. [žiūrėta 2005-10-12]. Prieiga per internetą: <http://www.commlinx.com.au/NMEA\_sentences.htm>
- 14. VINCENTY, T. Direct and inverse solutions of geodesics on the ellipsoid with application of nested equations. 1975. 88-93 p.

### RESEARCH ON USING GPS RECEIVER IN SPORTS WORKOUT

### Summary

GPS technologies are more and more useful in sports today. Trainers can view athletic workout. There are many types of equipment that show how fast does sportsman move. So it's very important to know if their parameters are enough accurate. That's why these data must be analyzed. The main object about viewing athlete's results is to get distance and moving speed. These two parameters can be shown from GPS data. To get distance from GPS parameters we need to use mathematical methods and carry out tests in various places. GPS speed parameter must be checked with standard and accurate device. This will be done with real bicycle speed. The analysis of athletic training methods must be also made.

# 9. SANTRUMPŲ IR TERMINŲ ŽODYNAS

GPS (Global Positioning System) – pasaulinė navigacjos sistema GNSS (Global Navigation Satellite System) - pasaulinė palydovinės navigacijos sistema DGPS (Differential Global Positioning System) - diferencialinis GPS imtuvas PDA (Personal Digital Assistants) - asmeninis skaitmeninis padėjėjas NMEA ( National Marine Electronics Association) - nacionalinės jūrų elektronikos asociacijos.

C# - programavimo kalba.

### PRIEDAI

{

### 1. PRIEDAS. Vincenty algoritmo realizacija

Double distanceByVincentyAlg(Double lat1, Double lon1, Double lat2, Double lon2)

```
 // nustome Zemes asiu ilgius: 
      Double a = 6378137;
      Double b = 6356752.31424518;
      lat1 = lat1 * 0.0174532925199433;lon1 = lon1 * 0.0174532925199433;
      lat2 = lat2 * 0.0174532925199433;lon2 = lon2 * 0.0174532925199433; if (Math.Abs(Math.PI / 2 - Math.Abs(lat1)) < 0.0000000001) 
        { 
         lat1 = Math.Sign(lat1) * (Math.PI / 2 - (0.0000000001));\qquad \qquad \} if (Math.Abs(Math.PI / 2 - Math.Abs(lat2)) < 0.0000000001) 
\{lat2 = Math.Sign(lat2) * (Math.PI / 2 - (0.0000000001)); } 
      Double f = (a - b) / a;
      Double U1 = Math.Atan((1 - f) * Math.Tan(lat1));
      Double U2 = Math.Atan((1 - f) * Math.Tan(lat2));lon1 = lon1 \% (2 * Math.PI);lon2 = lon2 \% (2 * Math.PI);Double L = Math.Abs(lon2 - lon1);if (L > \text{Math.PI})L = 2*Math.PI - L;Double lambda = L;
      Double lambdaold = 0;
      Double itercount = 0;
      Double sinsigma = 0;
      Double cossigma = 0;
      Double sigma = 0;
       Double alpha = 0;
       Double \cos 2sigmam = 0;
      while (itercount == 0 || Math.Abs(lambda - lambdaold) > 0.000000000001) // turi būti bent viena iteracija
\{itercount = itercount + 1;if (itercount > 50)
\{ lambda = Math.PI; 
            break; 
 } 
          lambdaold = lambda; 
         sinsigma = Math.Sqrt(Math.Pow((Math.Cos(U2) * Math.Sin(lambda)), 2) + Math.Pow((Math.Cos(U1) * Math.Sus(Sunland A)))Math.Sin(U2) - Math.Sin(U1) * Math.Cos(U2) * Math.Cos(lambda)), 2));
         \cos\left(\frac{U1}{n}\right) * Math.Sin(U2) + Math.Cos(U1) * Math.Cos(U2) * Math.Cos(lambda);
          sigma = Math.Atan2(sinsigma,cossigma); 
         alpha = Math.Asin(Math.Cos(U1) * Math.Cos(U2) * Math.Sin(lambda) / Math.Sin(sigma));cos2sigma = Math.Cos(sigma) - 2 * Math.Sin(U1) * Math.Sin(U2) / Math.Pow(Math.Cos(alpha), 2);Double C = f / 16 * Math.Pow(Math.Cos(alpha), 2) * (4 + f * (4 - 3 * Math.Pow (Math.Cos(alpha), 2)));
```

```
lambda = L + (1 - C) * f * Math.Sin(alpha) * (sigma + C * Math.Sin(sigma) * (cos2sigmam + C *
               Math.Cos(sigma) *(-1 + 2 * \text{Math.Pow}(\cos2\text{sigmann}, 2))));
          // correct for convergence failure in the case of essentially antipodal points 
          if (lambda > Math.PI) 
          { 
            lambda = Math.PI; 
            break; 
          } 
 } 
      Double u2 = Math.Pow(Math.Cos(alpha), 2) * (Math.Pow(a, 2) - Math.Pow(b, 2)) / Math.Pow(b, 2);
       Double A = 1 + u2 / 16384 * (4096 + u2 * (-768 + u2 * (320 - 175 * u2)));
       Double B = u2 / 1024 * (256 + u2 * (-128 + u2 * (74 - 47 * u2)));
      Double deltasigma = B * Math.Sin(sigma) * (cos2sigmam + B / 4 * (Math.Sin(sigma) * (-1 + 2 *
               Math.Pow(cos2sigmam, 2)) - B / 6 * cos2sigmam * (-3 + 4 * Math.Pow(Math.Sin(sigma), 2)) * (-3 + 4 *
               Math.Pow(cos2sigmam, 2)))); 
       //deltasigma = B*sin(sigma)*(cos2sigmam+B/4*(cos(sigma)*(-1+2*cos2sigmam^2) -B/6*cos2sigmam*(-
               3+4*sin(sigma)^{2}(*3+4*cos2sigma^2));
```

```
 return b*A*(sigma-deltasigma);
```

```
 }
```
### 2. PRIEDAS. GPS parametrų analizės programos vartotojo vadovas

10.1. pav. yra pagrindinis programos langas atrodo, kur matome duomenis apie esamas koordinates, greitį, laiką ir kelią.

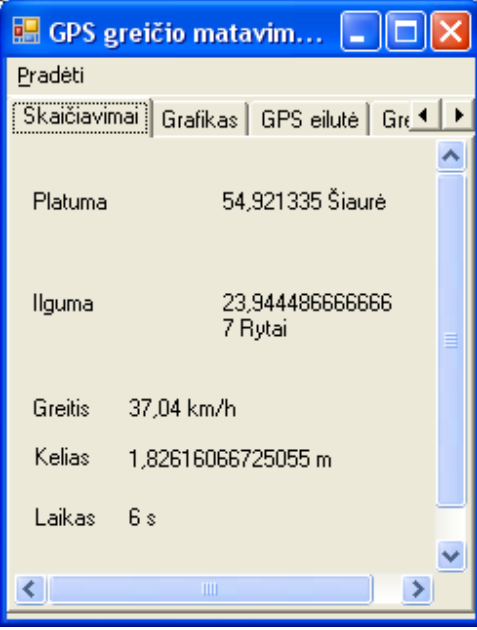

10.1 pav. Pagrindinis programos lang**as** 

10.2. pav. yra programos parametrų langas, kuriame reikia nustatyti tokius parametrus:

- "GPS Serial Portas" portas, iš kurio skaitysime GPS duomenis,
- "GPS Dažnis" duomenų nuskaitymo iš porto dažnis (GPS naudojamas 4800),
- "GPS Rezultatų failas" nurodo GPS duomenų failo pavadinimą,
- "GPS Emuliatorius" nurodo kad duomenys bus nuskaitomi ne iš jutiklio, o iš tekstinio failo,
- "Spidometro Serial Portas" portas, iš kurio skaitysime spidometro duomenis,
- " Spidometro Dažnis" tai duomenų nuskaitymo iš porto dažnis,
- " Spidometro Rezultatų failas" nurodo spidometro duomenų failo pavadinimą,
- " Spidometro Emuliatorius" nurodo kad duomenys bus nuskaitomi iš tekstinio failo.

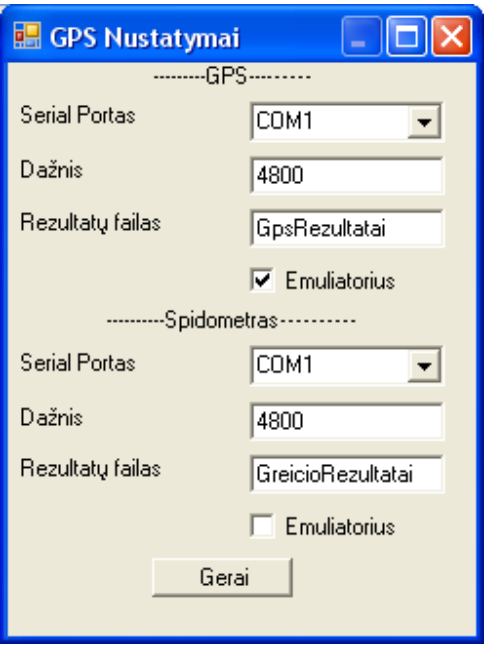

10.2 pav. Nustatymų langas

GPS eilutės lange (10.3 pav.) rodoma duomenys nuskaityti per COM portą iš GPS jutiklio ar tekstinio failo, jei nustatytas emuliatoriaus rėžimas.

| GPS greičio matavimo programa                                                                                                    |  |
|----------------------------------------------------------------------------------------------------|--|
| Pradéti                                                                                                    |  |
| Skaičiavimai   Grafikas <mark>[GPS eiluté]</mark> Greičio eilutė   GPRMC   GPGGA   GPGLL   G <sup>4</sup>   ▶                                                                                                    |  |
| \$GPGGA,083500.659,5455.2800,N,02356.6675,E,1,03,32.0,83.8,M,28.8,M,0.0,0000°7E<br>\$GPRMC,083500.659,A,5455.2800,N,02356.6675,E,20,,091205,,*1D<br>\$GPGGA.083501.659.5455.2801.N.02356.6692.E.1.19.32.0.83.8.M.28.8.M.0.0.0000°77<br>\$GPRMC.083501.659.A.5455.2801.N.02356.6692.E.13091205*1D.<br>\$GPGGA,083502.659,5355.2801,N,02356.6692,E,0,00,50,0,83,8,M,28,8,M,0,0,0000°72<br>\$GPRMC.083502.659.V.5455.2801.N.02356.6692.E.21091205*1E<br>\$GPGGA.083503.659.5455.2801.N.02356.6692.E.0.00.50.0.83.8.M.28.8.M.0.0.0000°73<br>\$GPGSV.1.1.07.04.24.102.00.24.23.054.25.02.11.138.00*46<br>\$GPRMC.083503.659.V.5455.2801.N.02356.6692.E.20091205*1F<br>\$GPGGA.083504.659.5456.2801.N.02356.6692.E.0.00.50.0.83.8.M.28.8.M.0.0.0000°74 |  |
|                                                                                                    |  |

10.3 pav. GPS duomenys

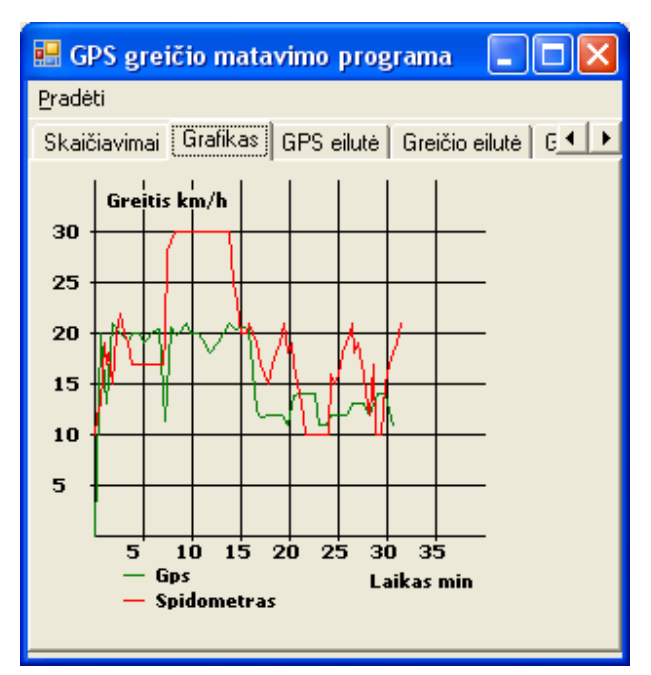

Grafiko lange 10.5. pav. rodomi GPS ir spidometro parodymai grafike. Tokiu būdu galima palyginti rezultatus.

10.5 pav. Spidometro duomenys